# **Inleiding patronen**

In de tekst zijn een aantal voorbeelden gegeven van patronen. Om de tekst niet al te lang te maken en vlot leesbaar te houden zijn de meeste afbeeldingen en een aantal toelichtingen in deze bijlage geplaatst.

### **Indeling bijlage patronen:**

- 1. afbeeldingen
- 2. patroonkeuze
- 3. parametrisch ontwerpen
- 4. gebruik illustrator
- 5. Turing patronen
- 6. java broncode RD vergelijking
- 7. instellingen fotoshop filters en acties

De Turing procedure toegepast in Photoshop heeft uiteindelijk een variatie aan patronen opgeleverd door de instellingen van de filters te varieren en selecties toe te passen.

De afbeeldingen geven een deel aan van de experimenten welke zijn gedaan om een patroon te vinden.

Hiervoor wordt de volgorde aangehouden welke ook tijdens het afstuderen plaatsvond:

Eerst afbeeldingen uit de literatuur en fotoos van vissen en koraal waarop de patronen te zien zijn. Dan gebruik van webapplicaties en het programma visions of chaos, daarna de fotoshop- en illustratorexperimenten.

Het afbeeldingen-deel wordt afgesloten met de uiteindelijke keuze van het patroon.

De afbeeldingen kunnen ook als inspiratie voor nieuwe patronen dienen.

Patroonkeuze geeft aan waarom welke gekozen is in de lamp. (naar hoofdtekst?)

Parametrisch ontwerpen geeft kort een aantal mogelijkheden van solid works en rhino aan

Gebruik ilustrator tools is praktisch gericht op het snel een patroon kunnen maken wat geexporteerd kan worden als vector formaat naar bijvoorbeeld solid works

Instellingen fotoshop filters kan worden gebruikt om zelf de actions uit te voeren en geeft hier ook tips voor om goede resultaten te krijgen

Javacode RD is een deel uit een programma en alleen bedoeld om te laten zien hoe de RD vergelijking numeriek geimplementeerd kan worden.

# **24. Turing patronen op vissen**

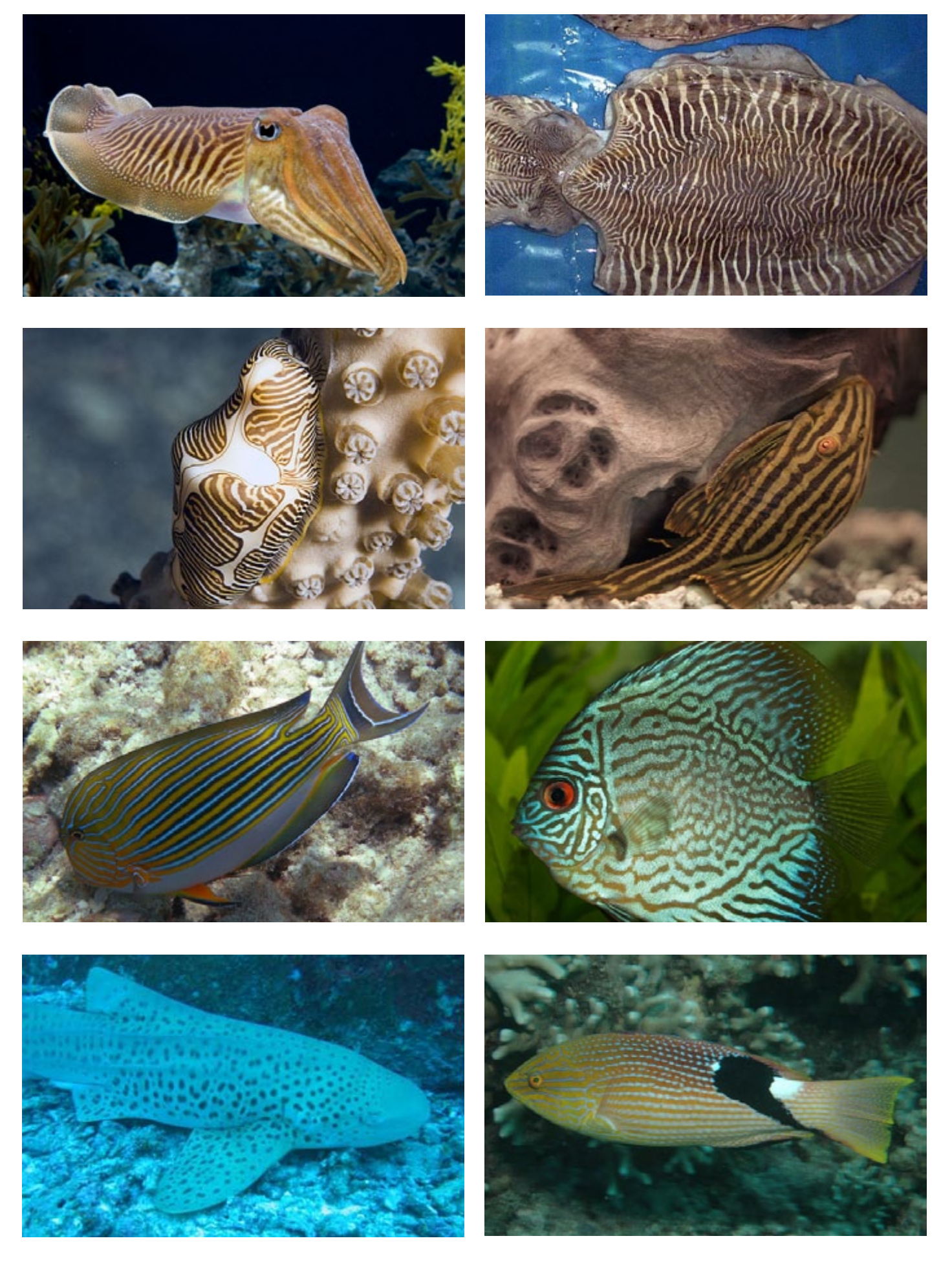

# **turing patronen op vissen**

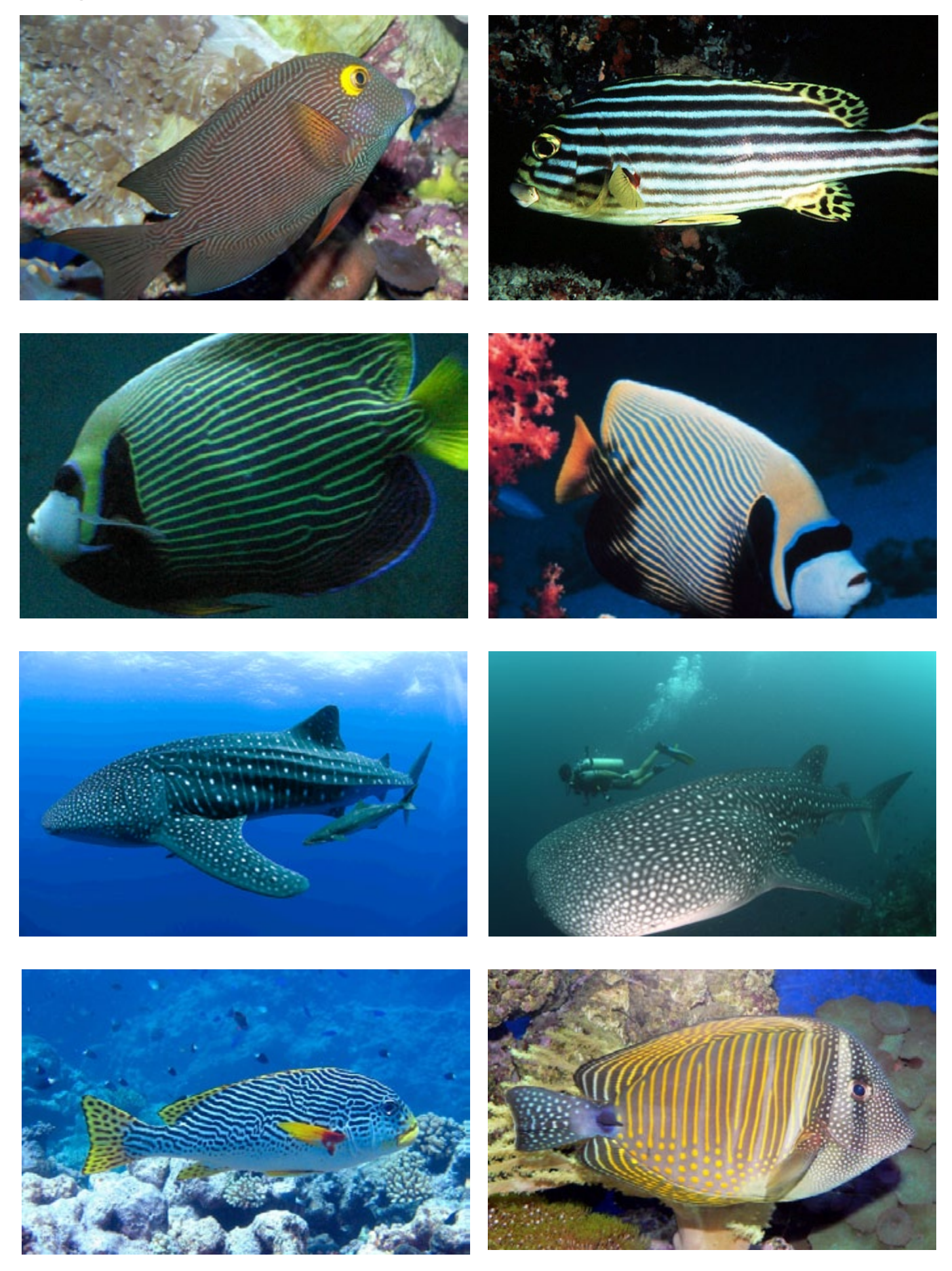

# koraal en radiolaria patronen

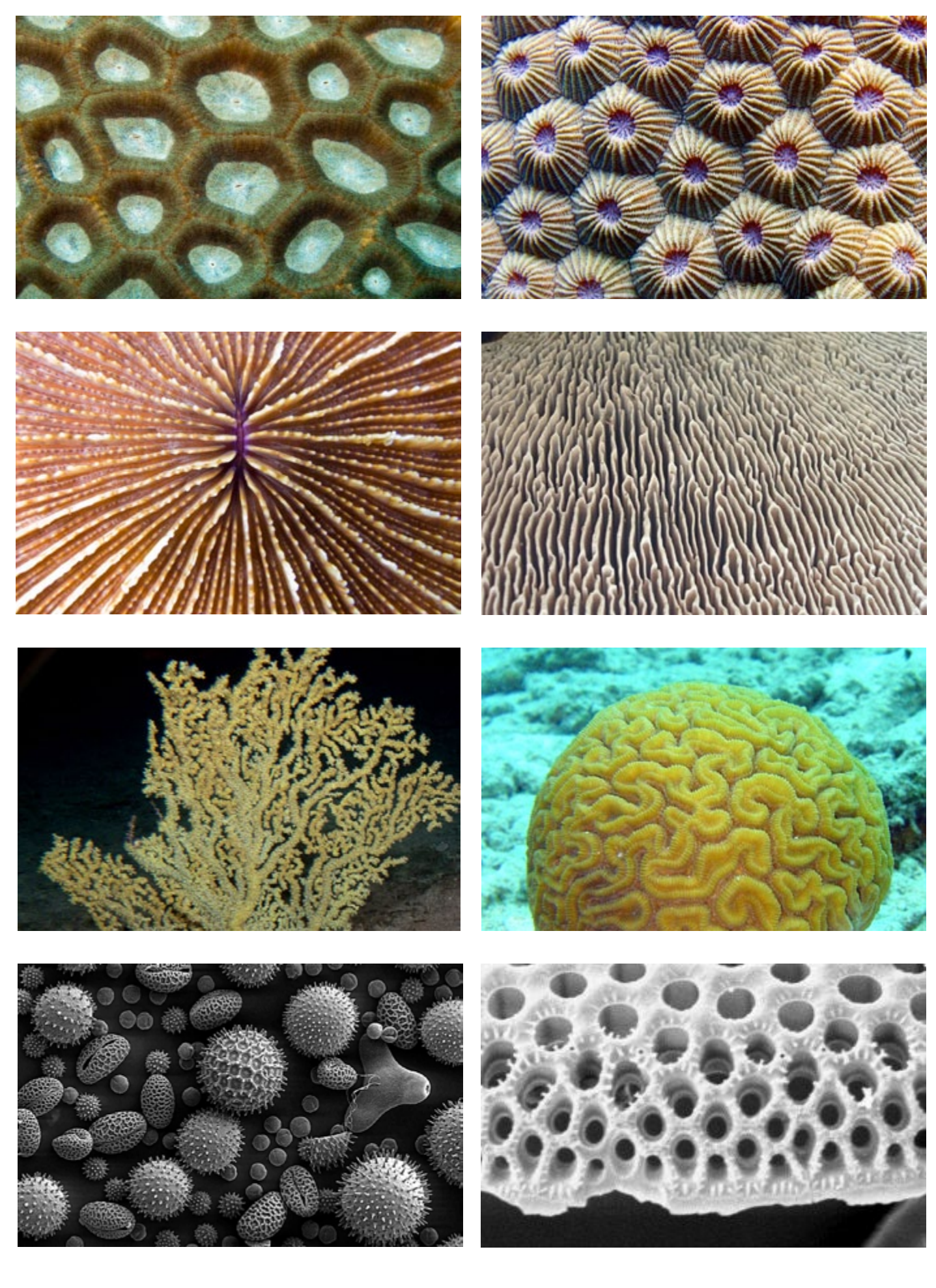

# **turing patronen in literatuur**

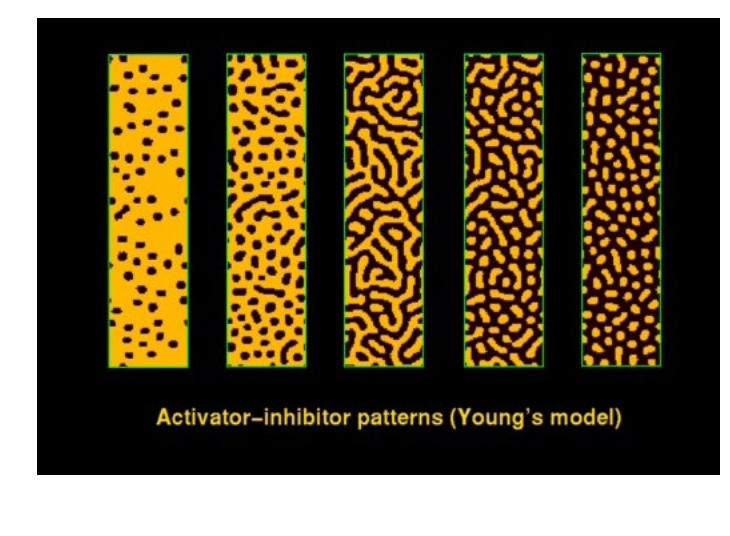

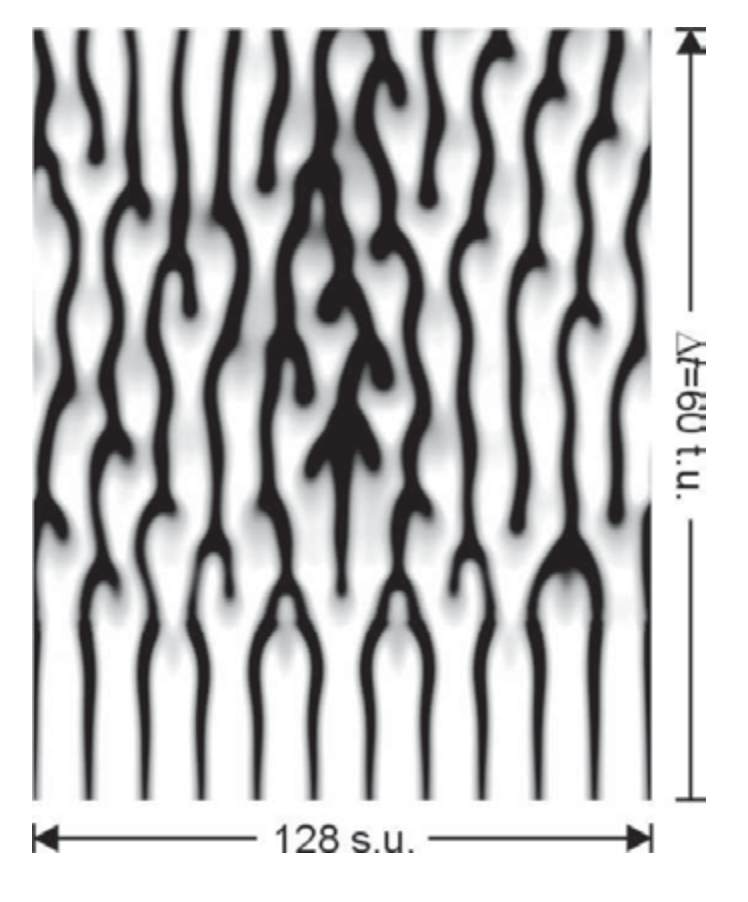

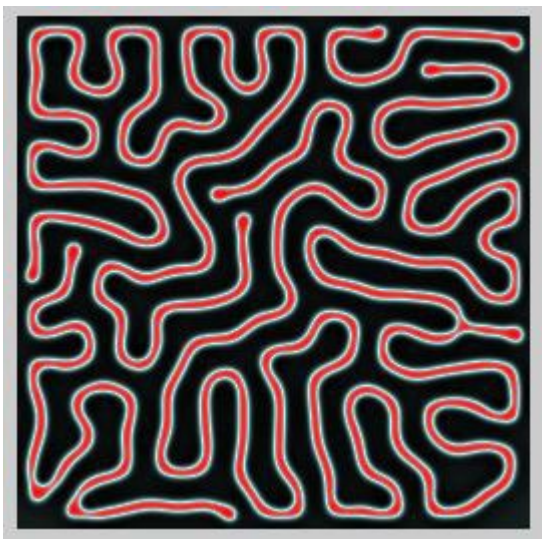

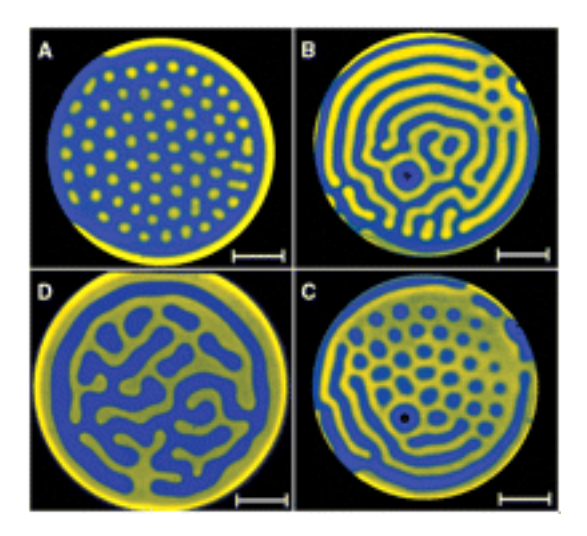

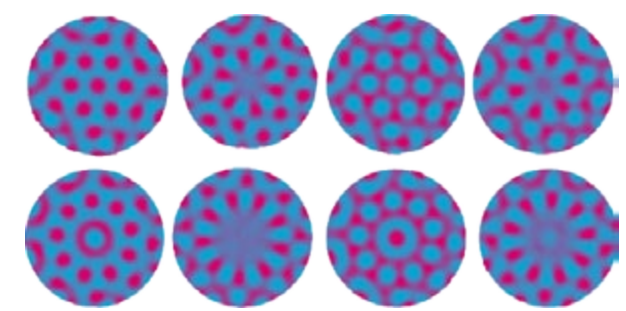

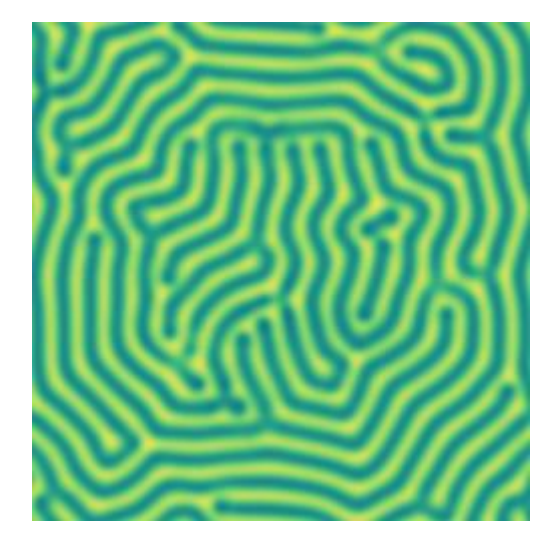

## **visions of chaos**

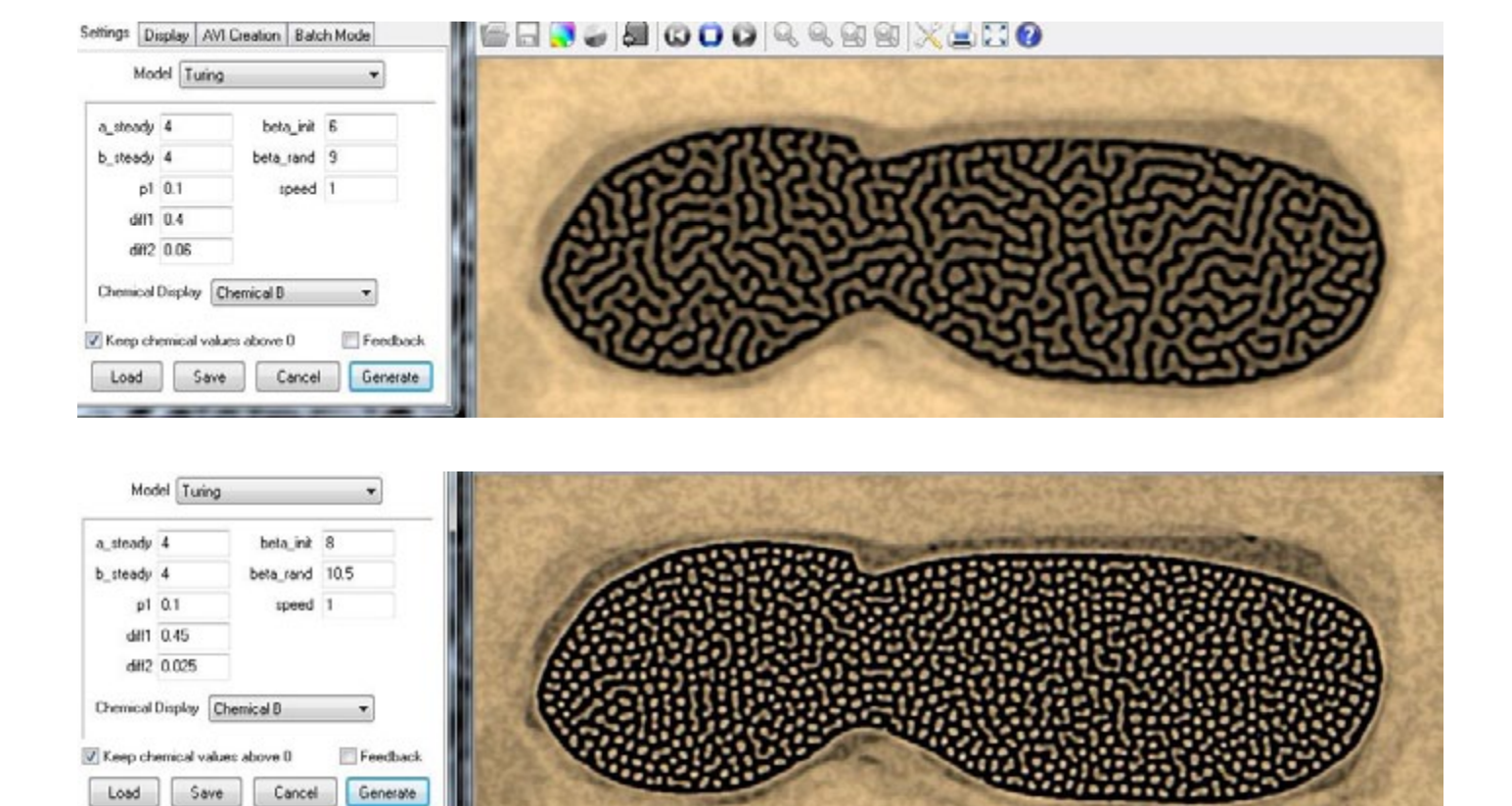

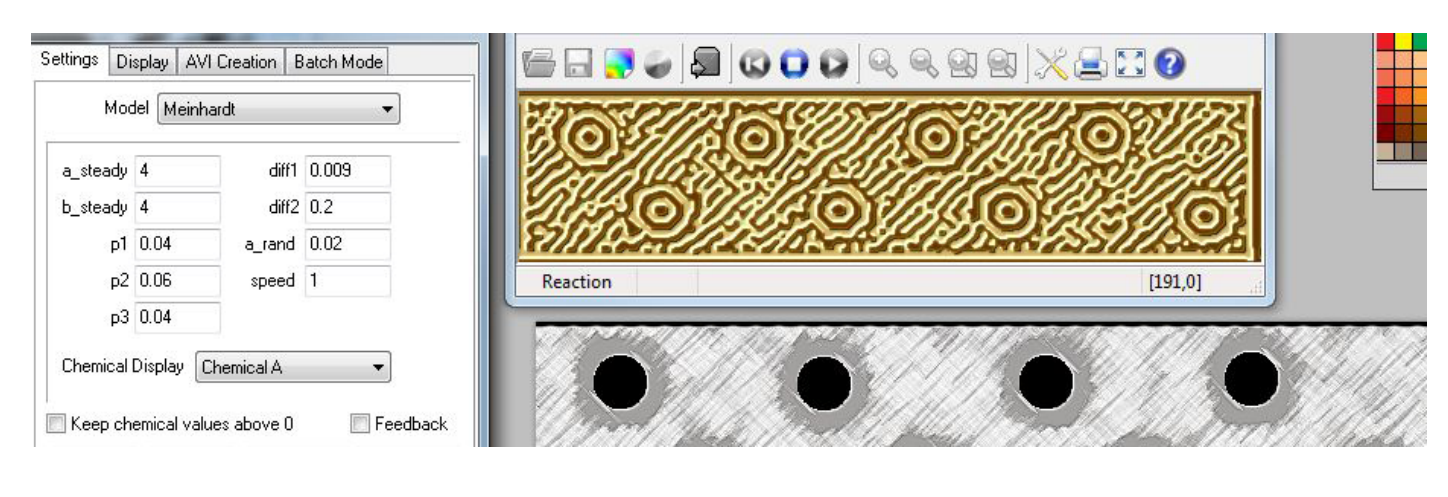

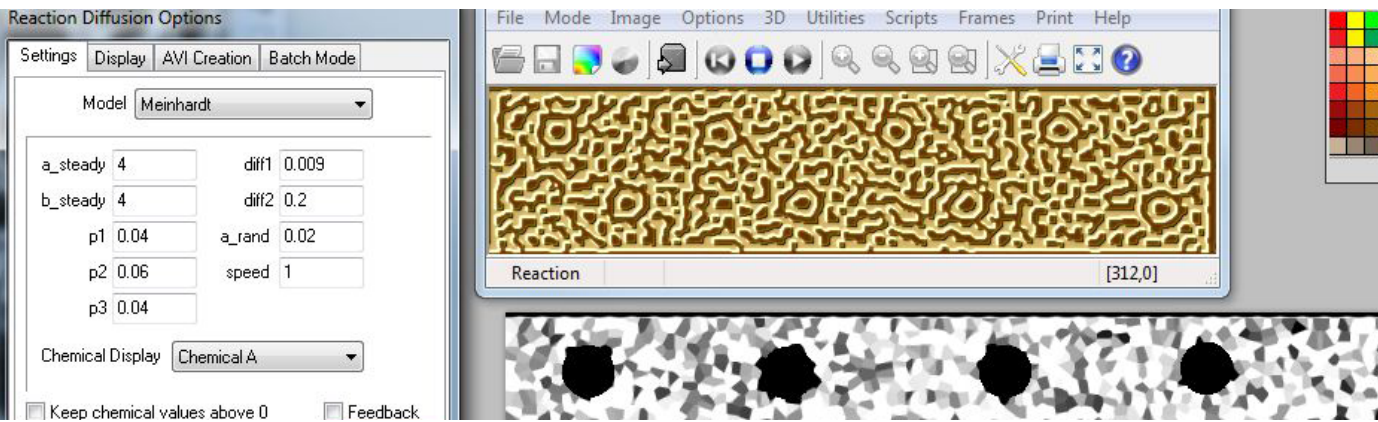

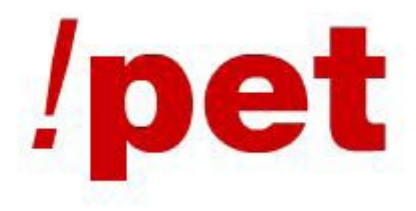

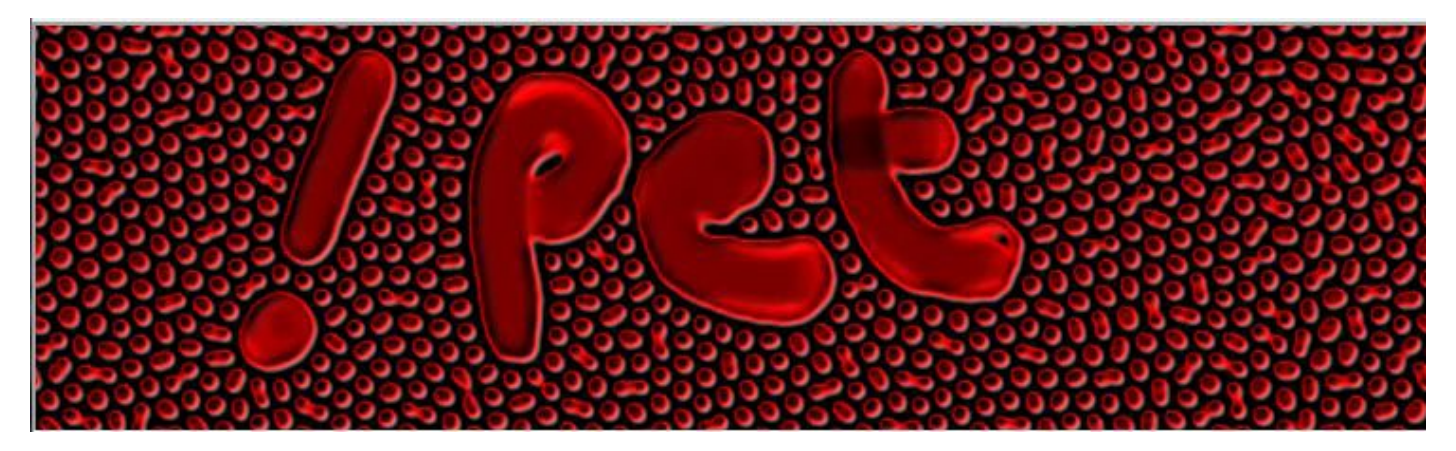

Settings | Display | AVI Creation | Batch Mode

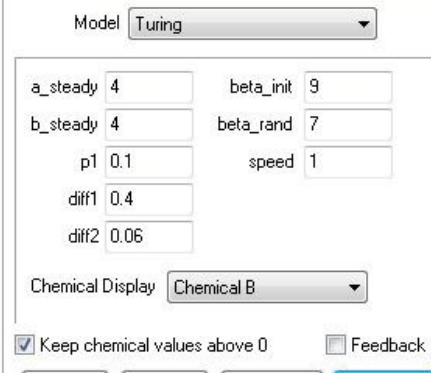

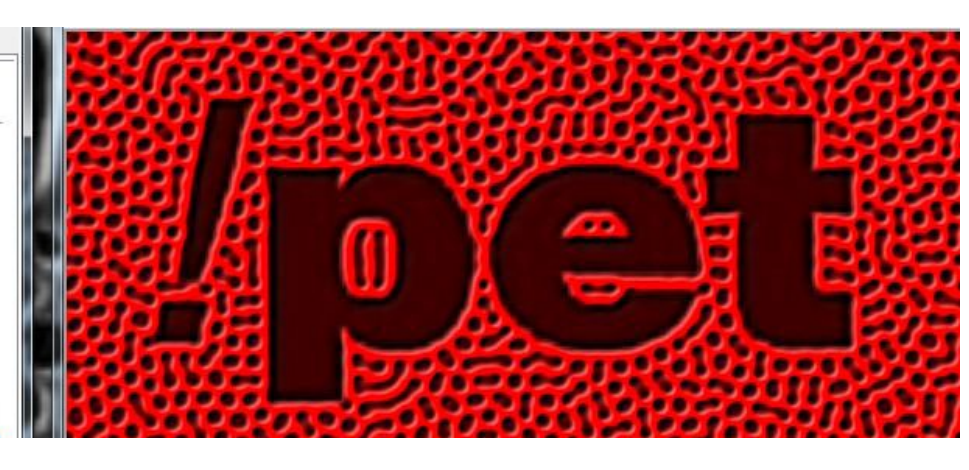

#### Settings Display | AVI Creation | Batch Mode

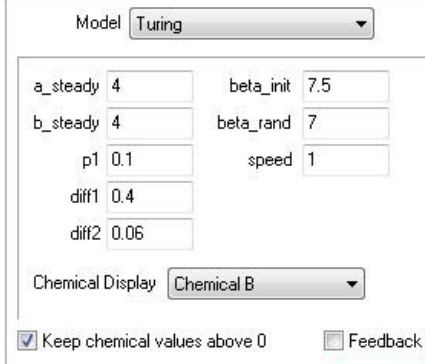

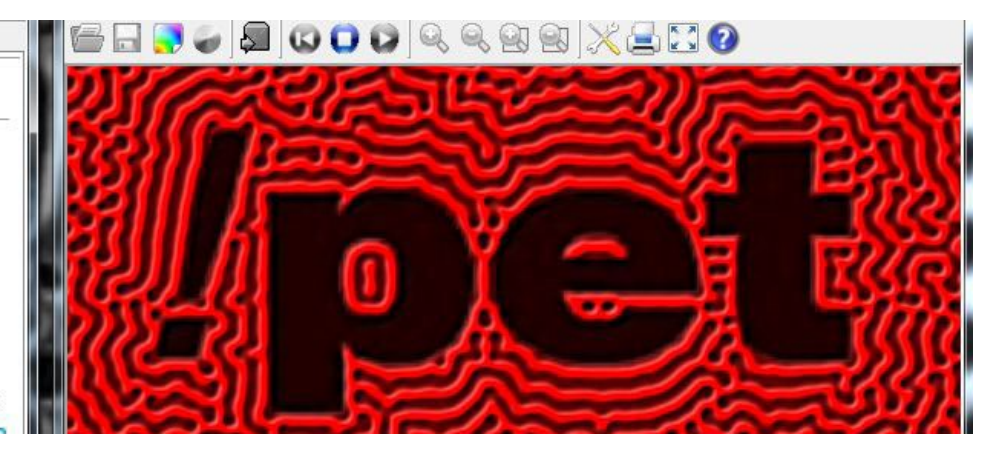

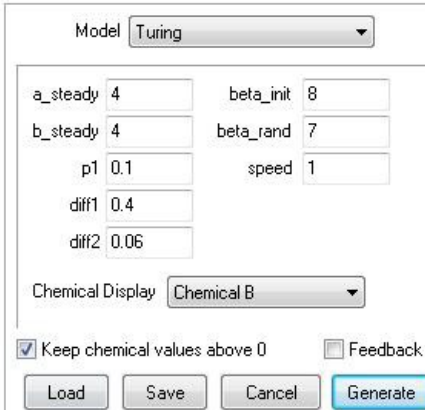

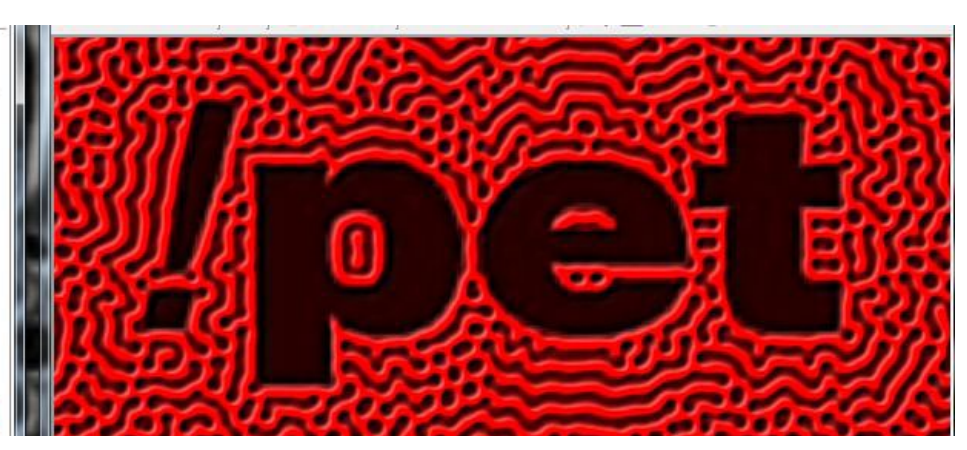

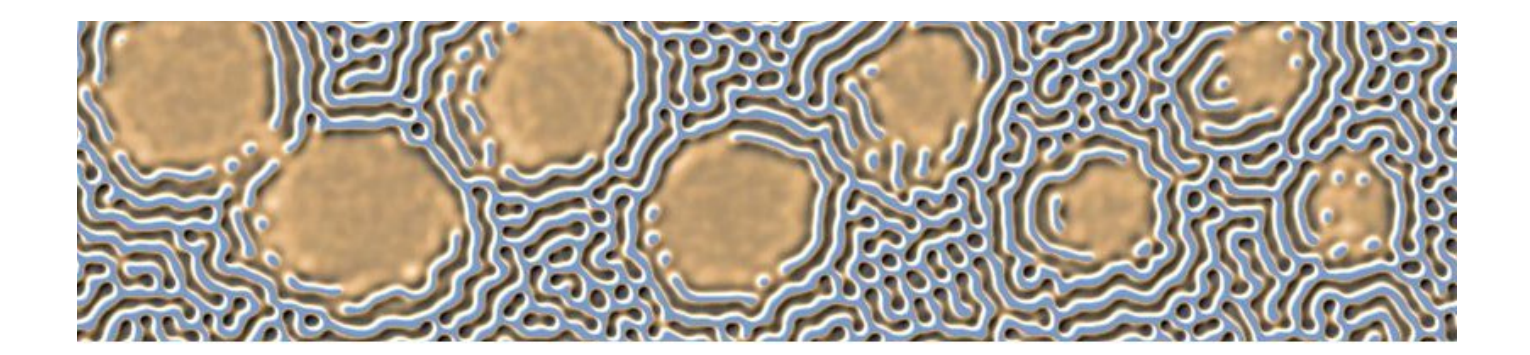

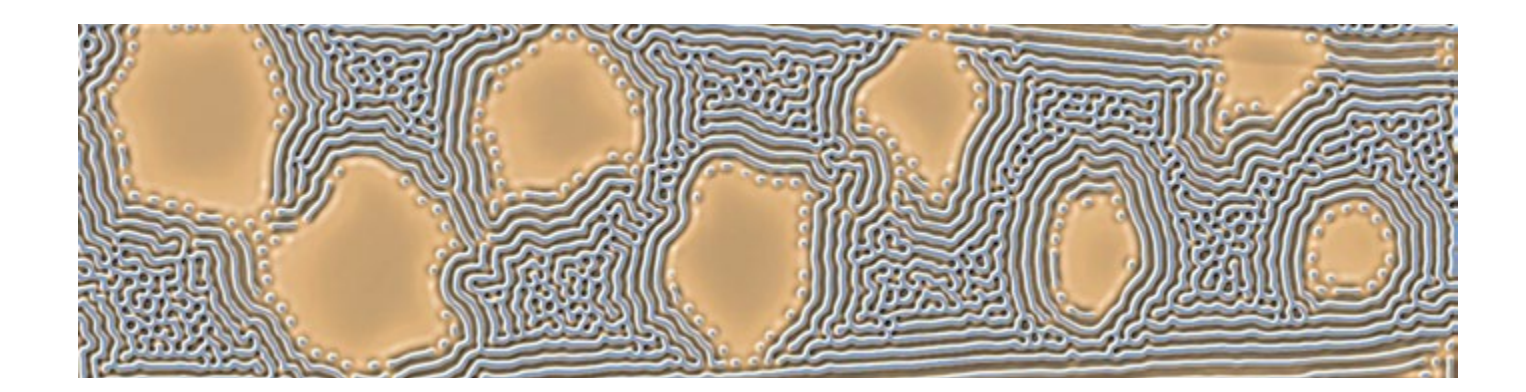

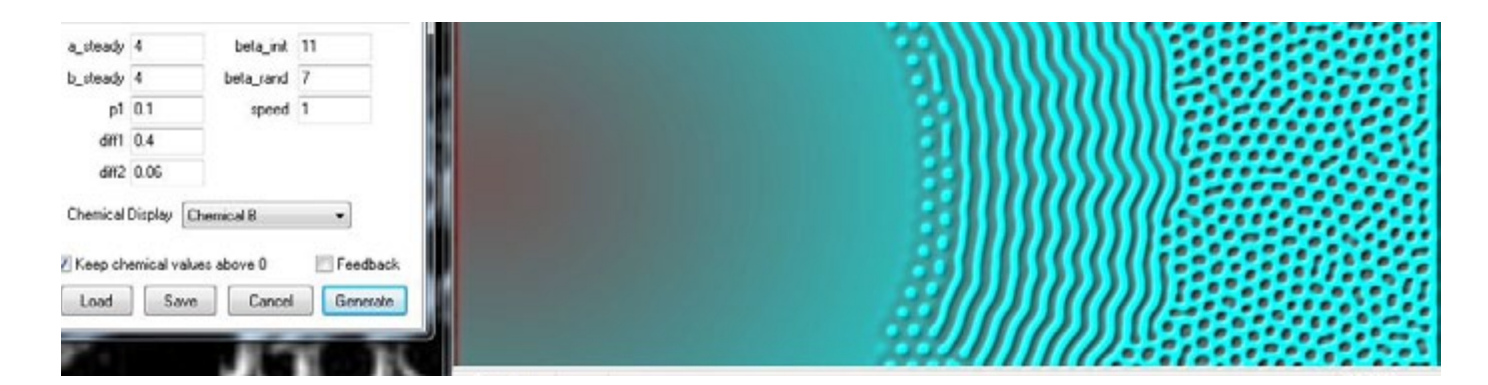

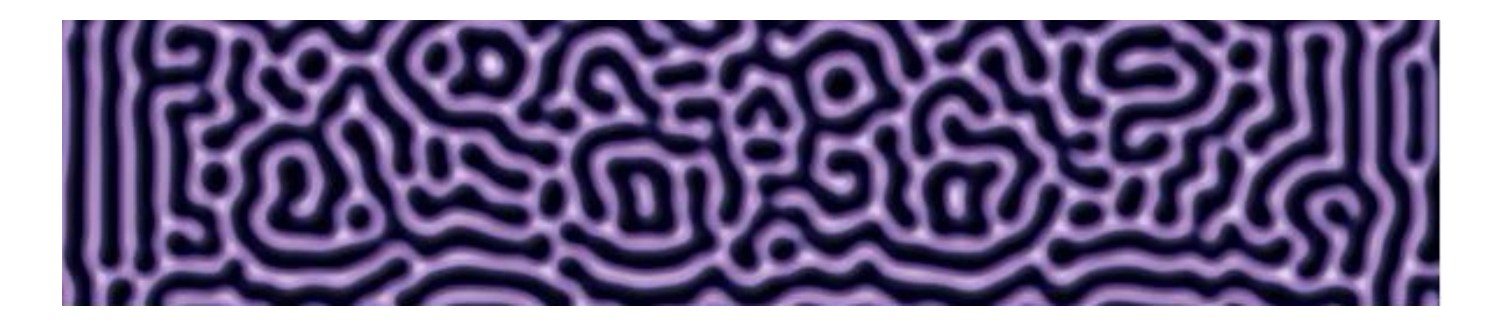

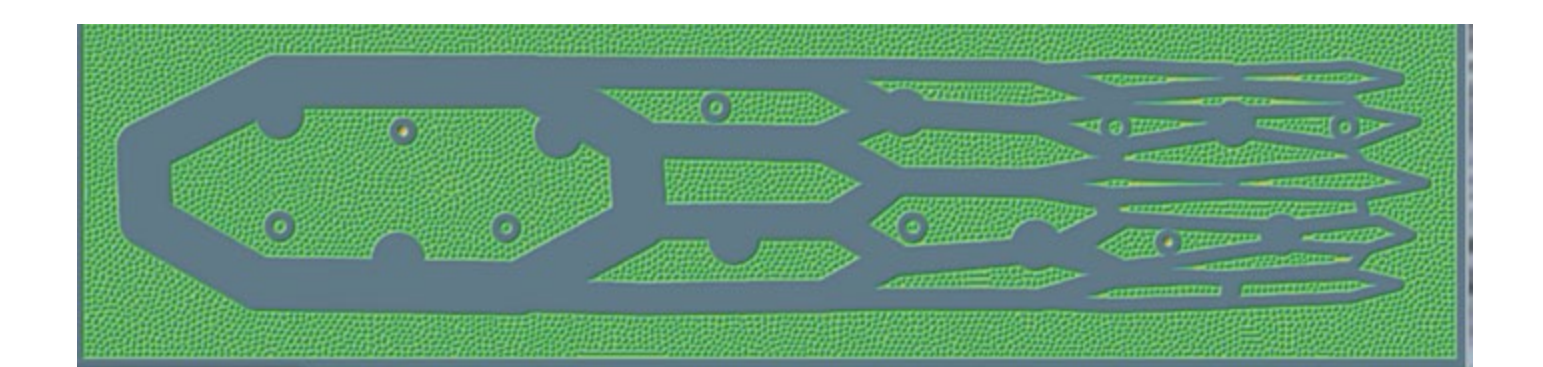

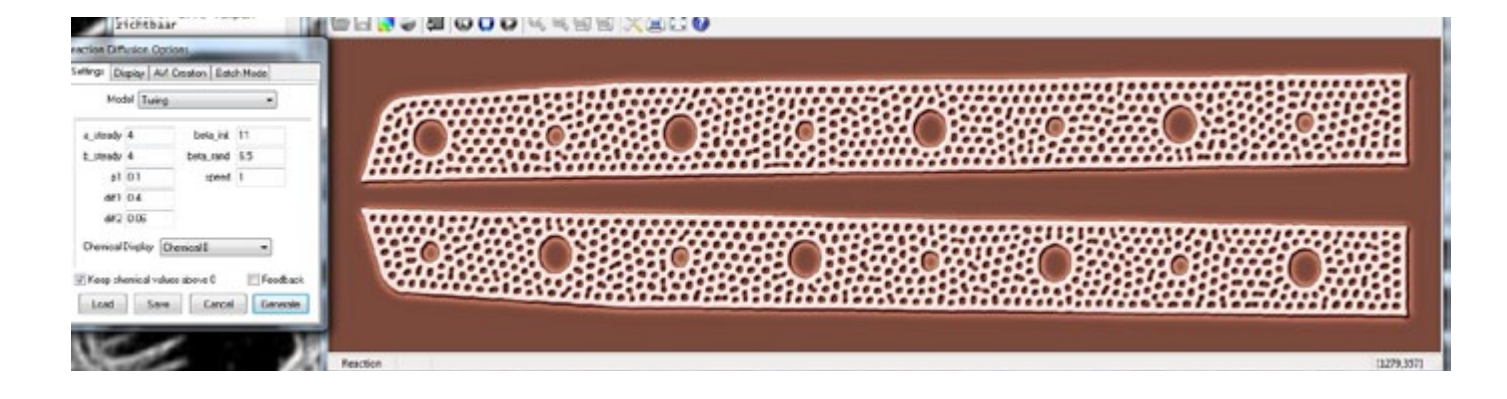

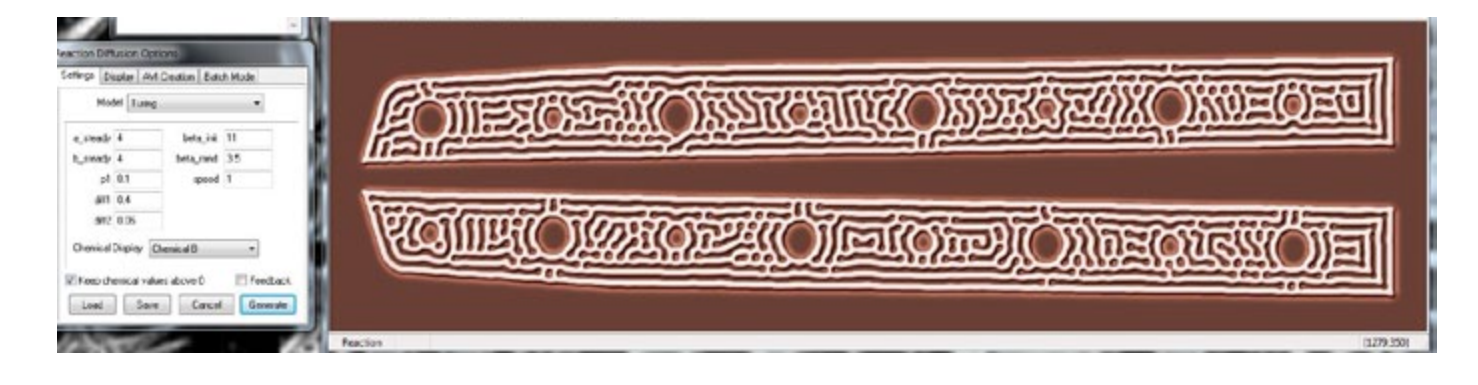

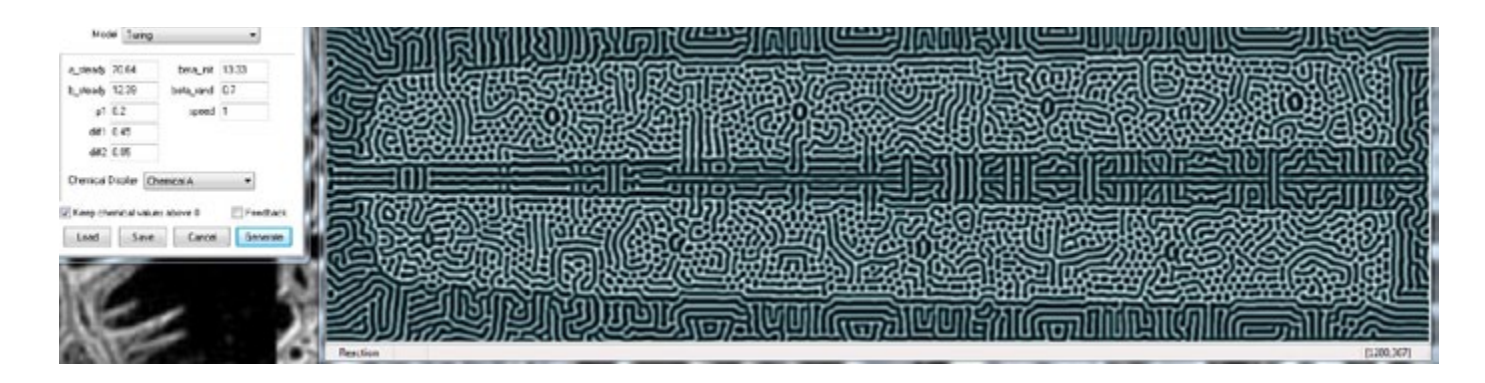

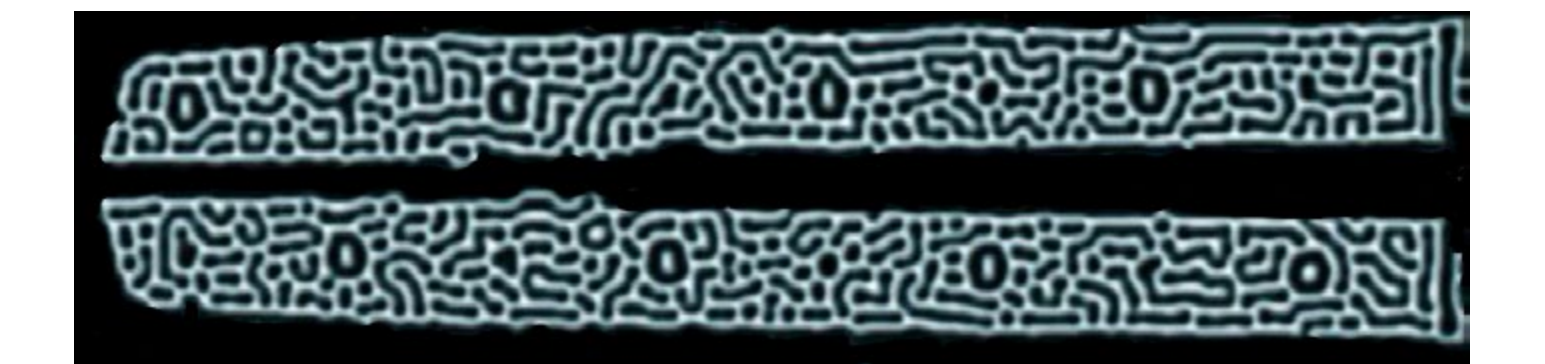

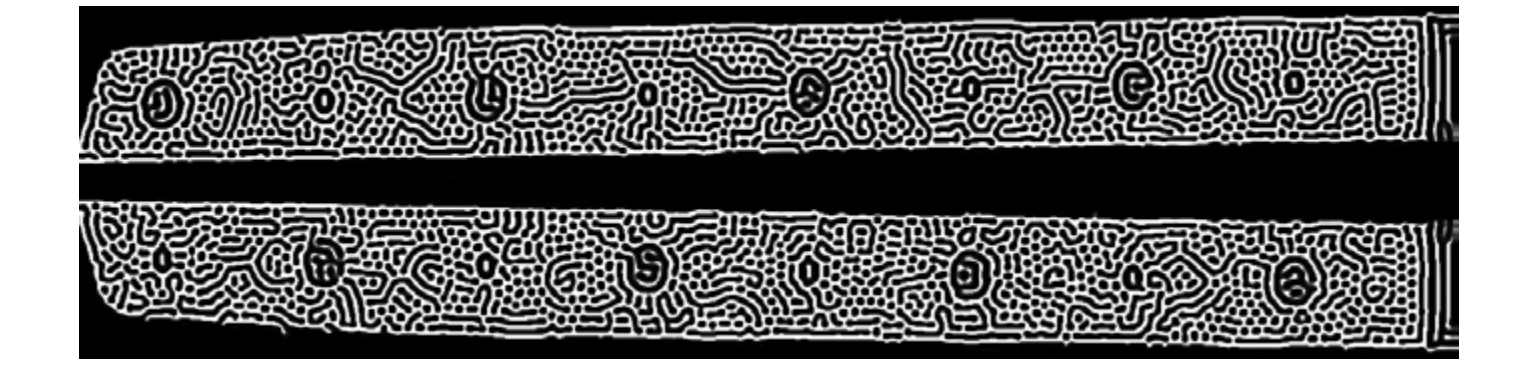

Structuren gemaakt met actions in fotoshop, verschillende instellingen en resoluties Handmatig ingekleurd (selecties en gradienten, lagen gebruikt)

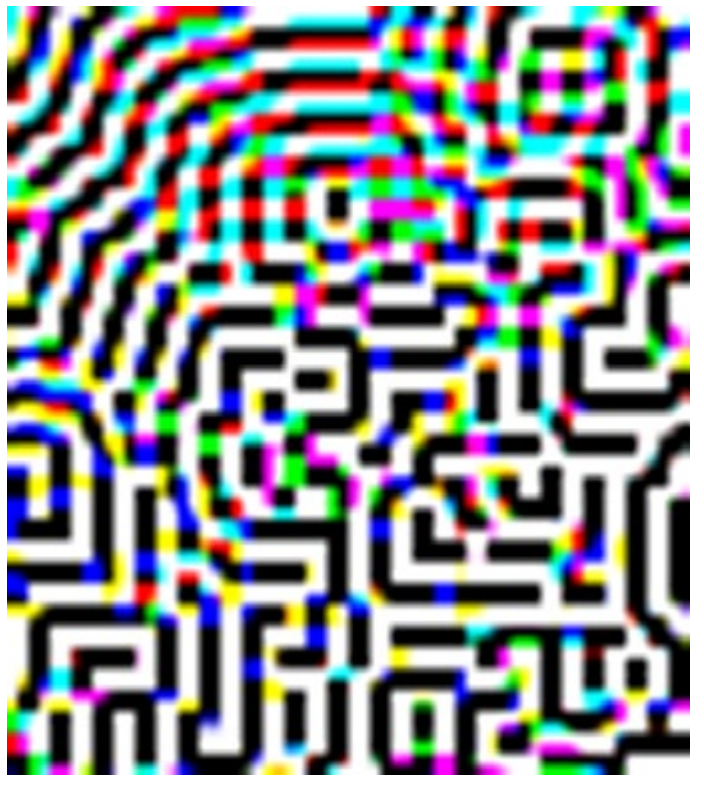

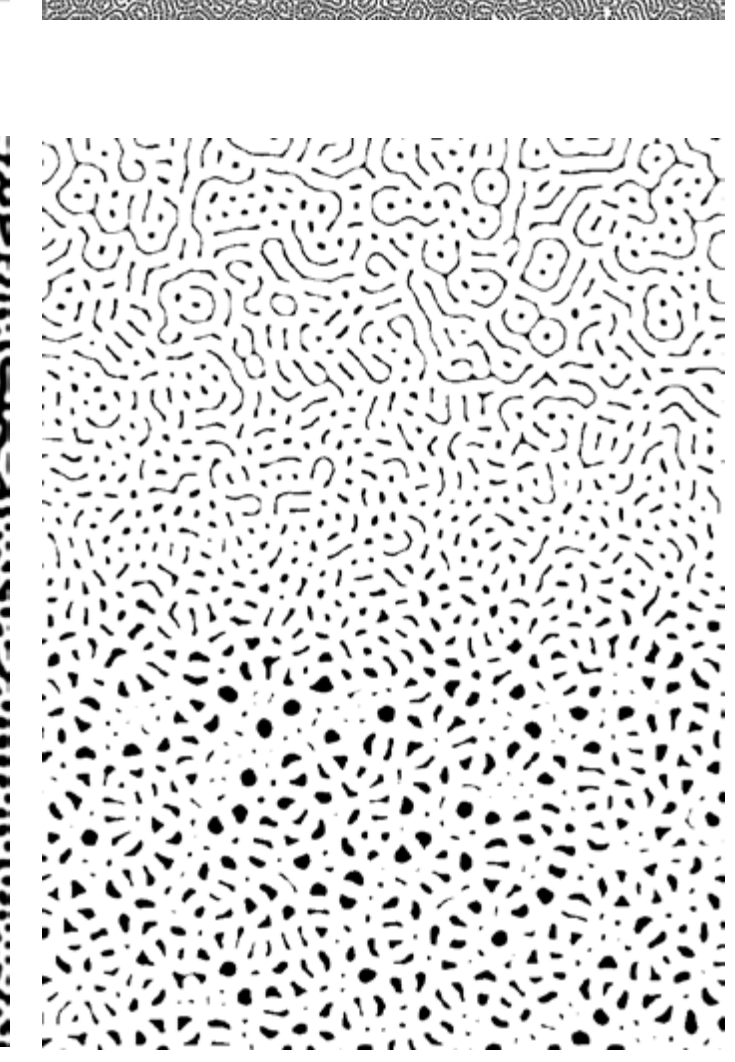

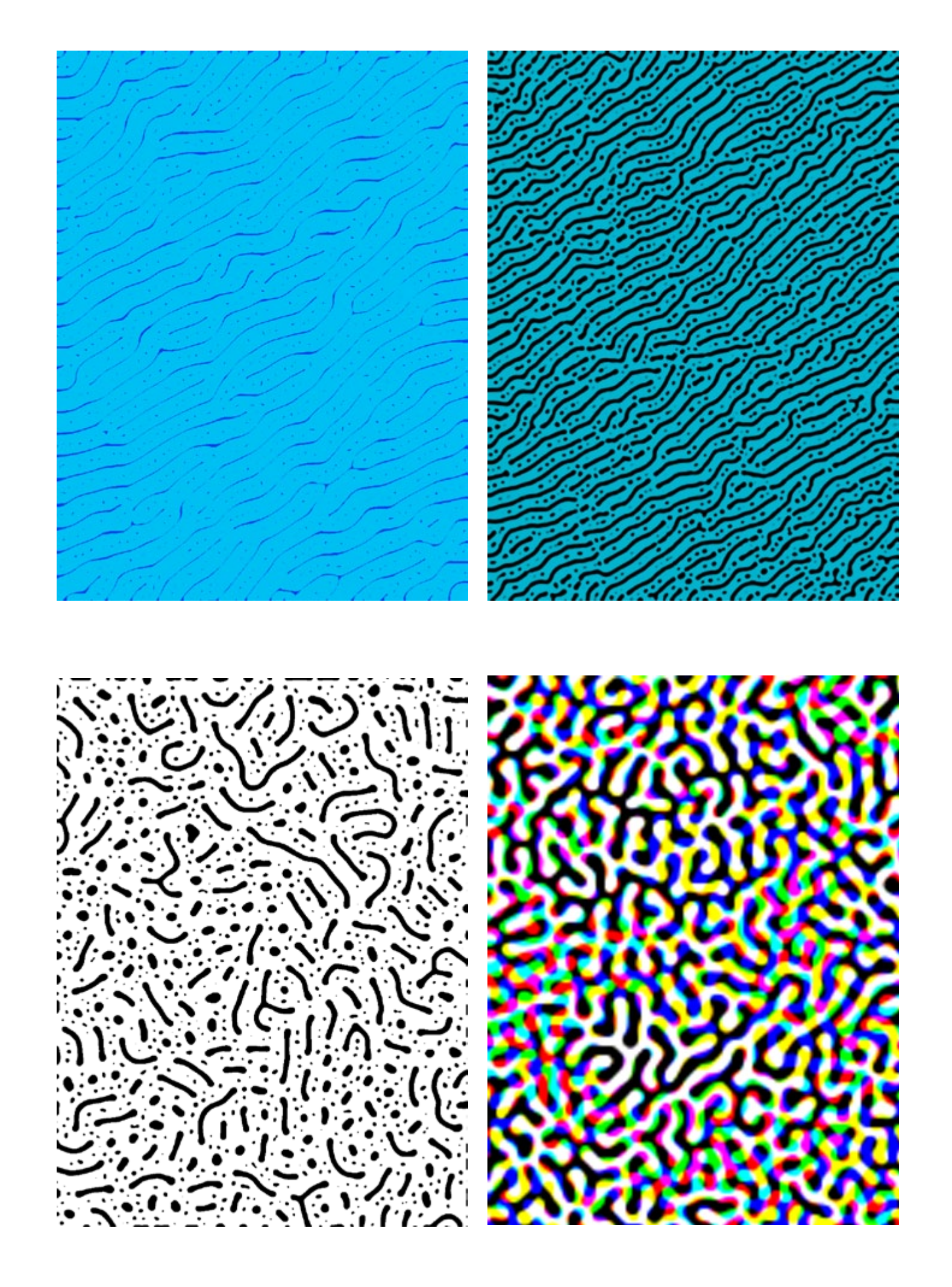

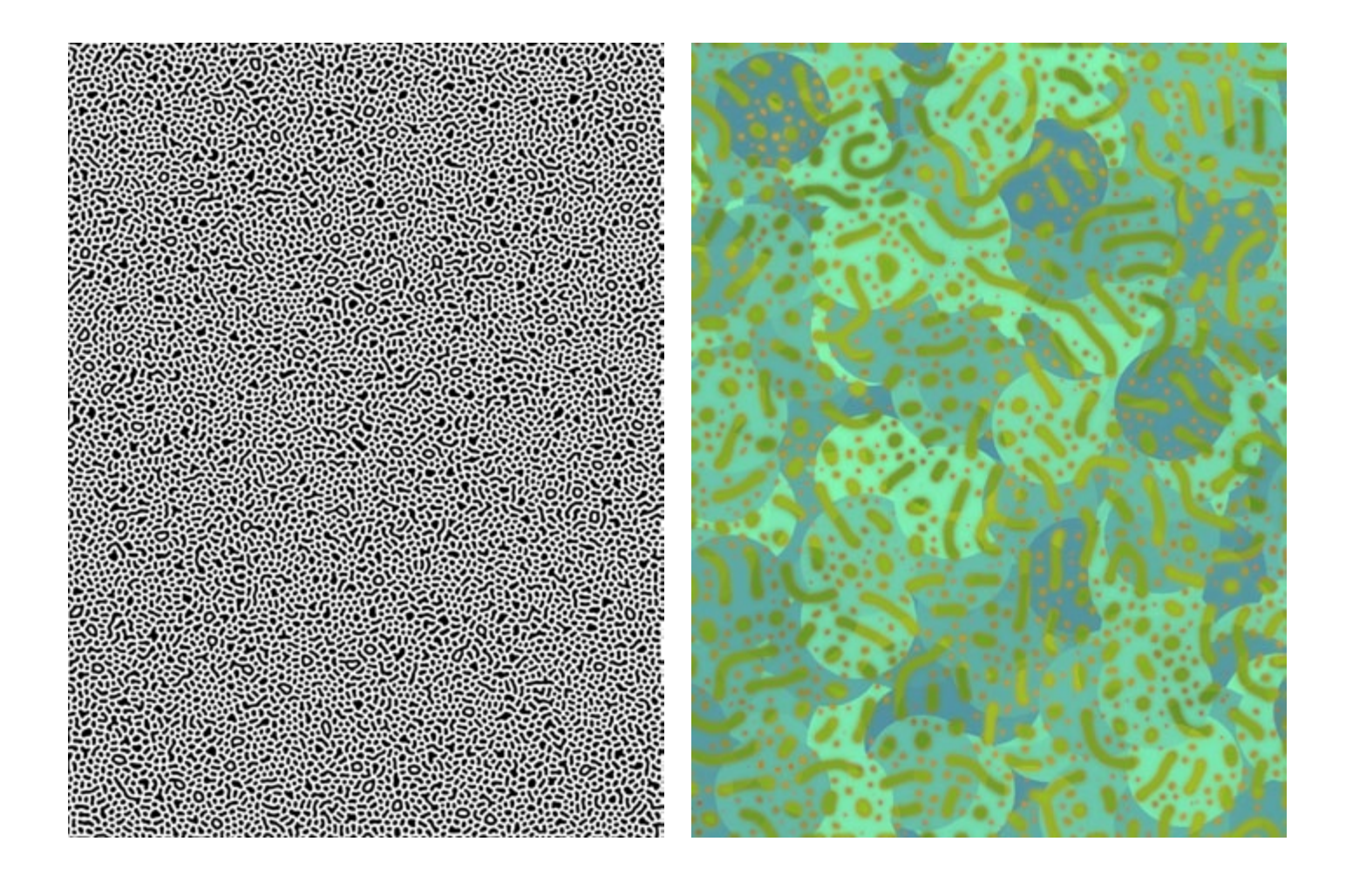

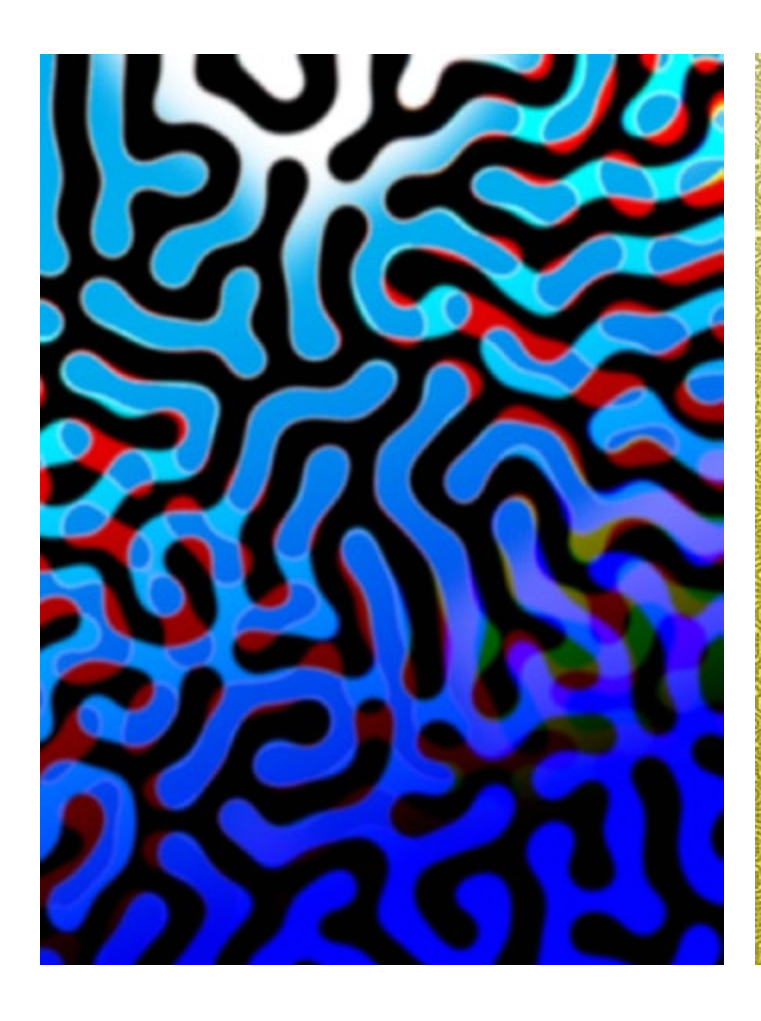

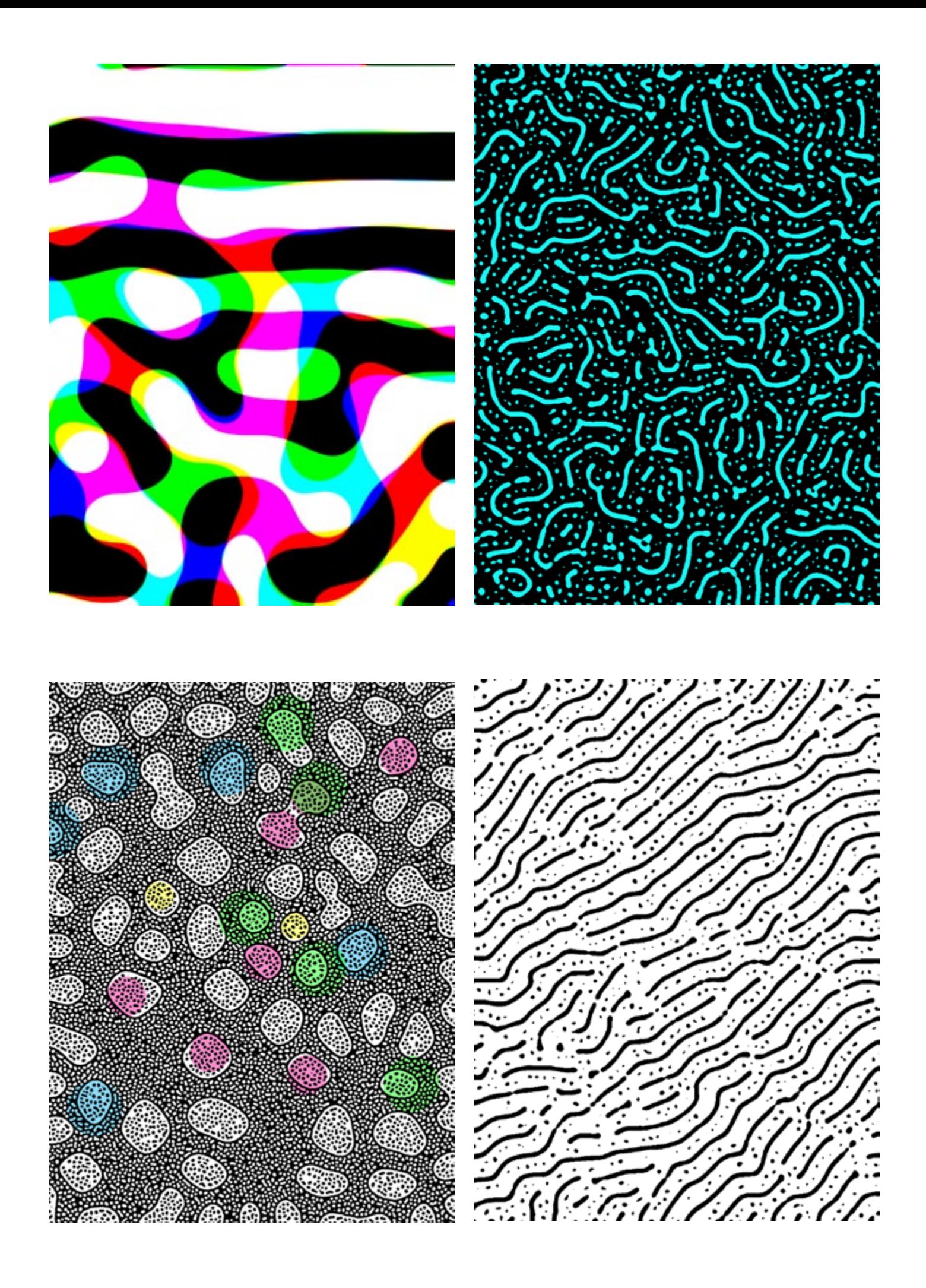

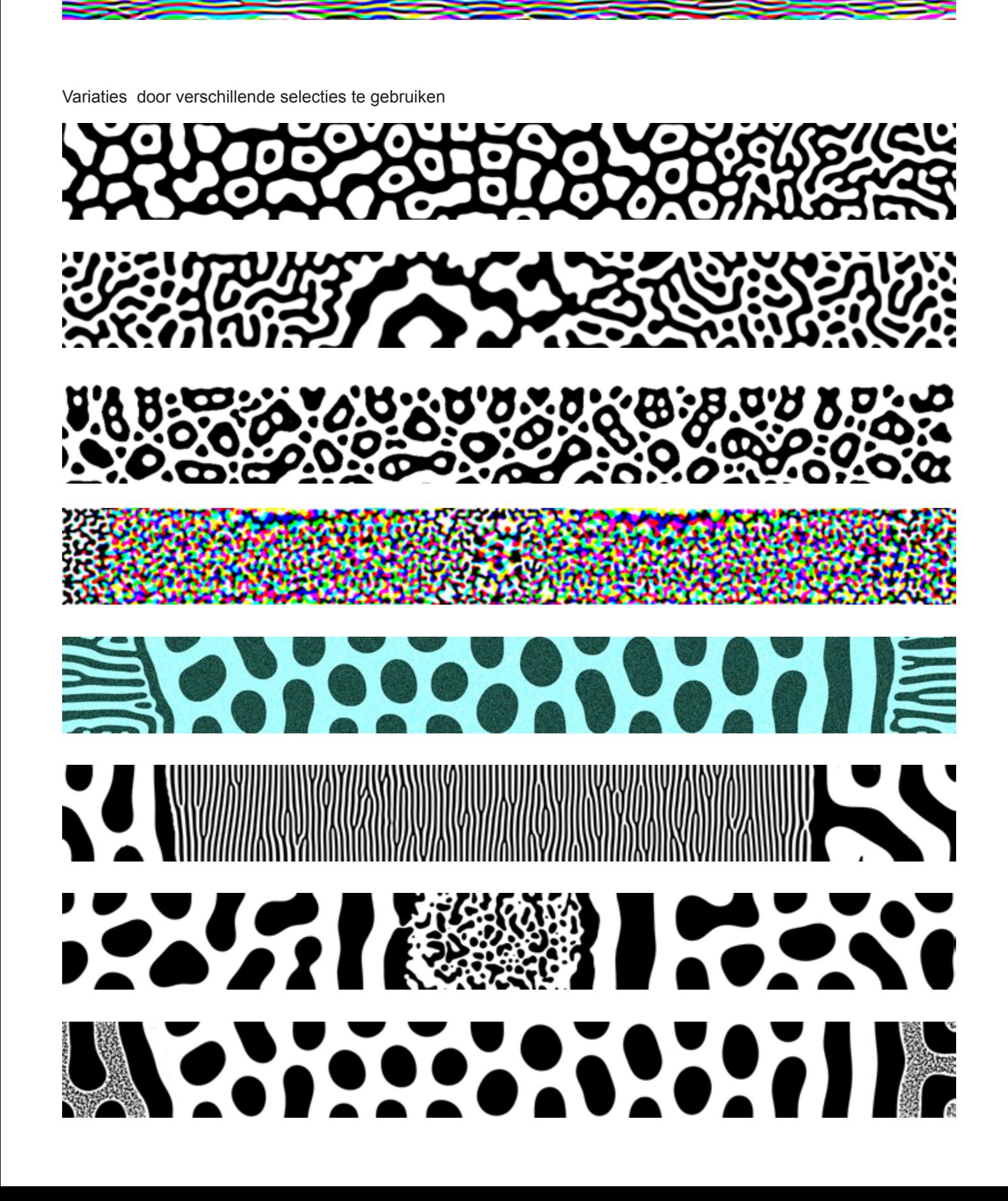

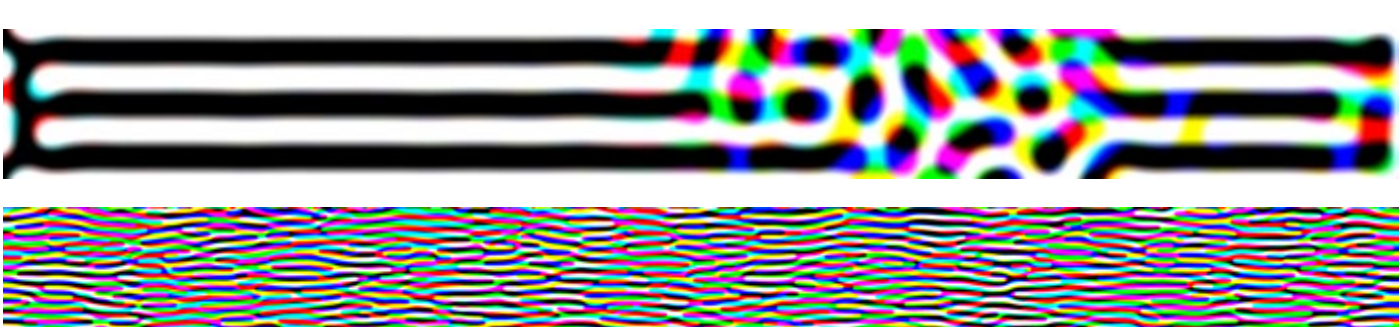

Met verschillende grootte van penselen dot en dothex gestart Turing-fenomenen gerealiseerd als rozet, ring, dot, maze

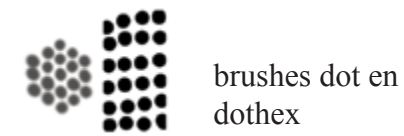

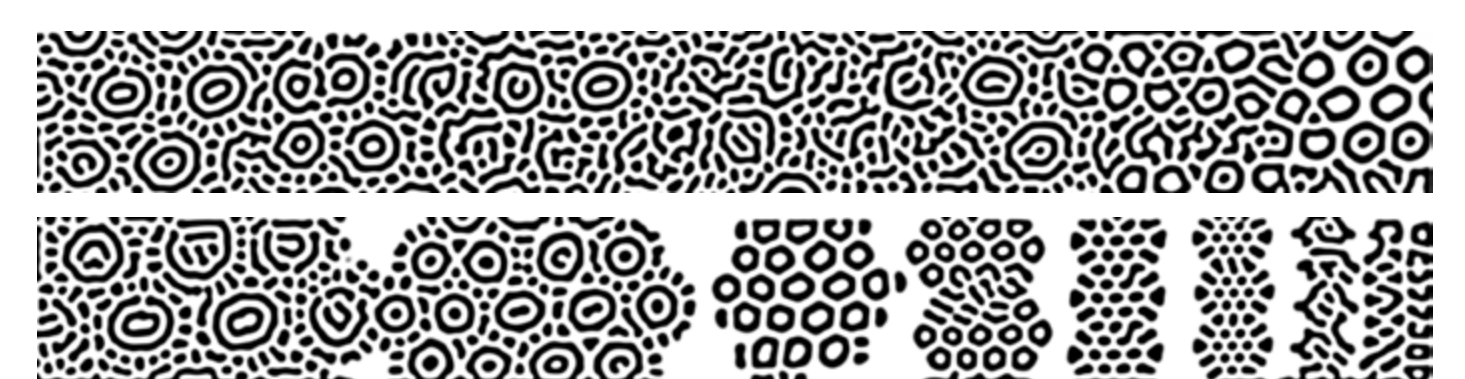

Stabiele structuur veranderd door bijwerken en opnieuw te filteren. De patronen vinden hun eigen stabiele vormen weer, de "golflengte" blijft gelijk

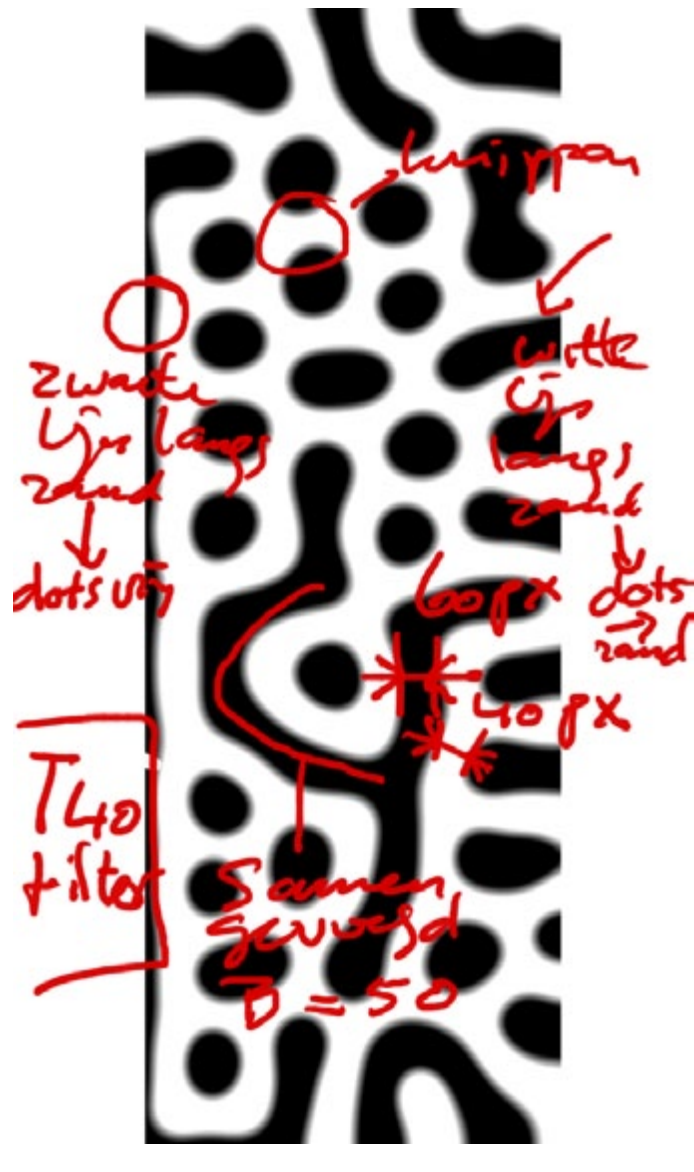

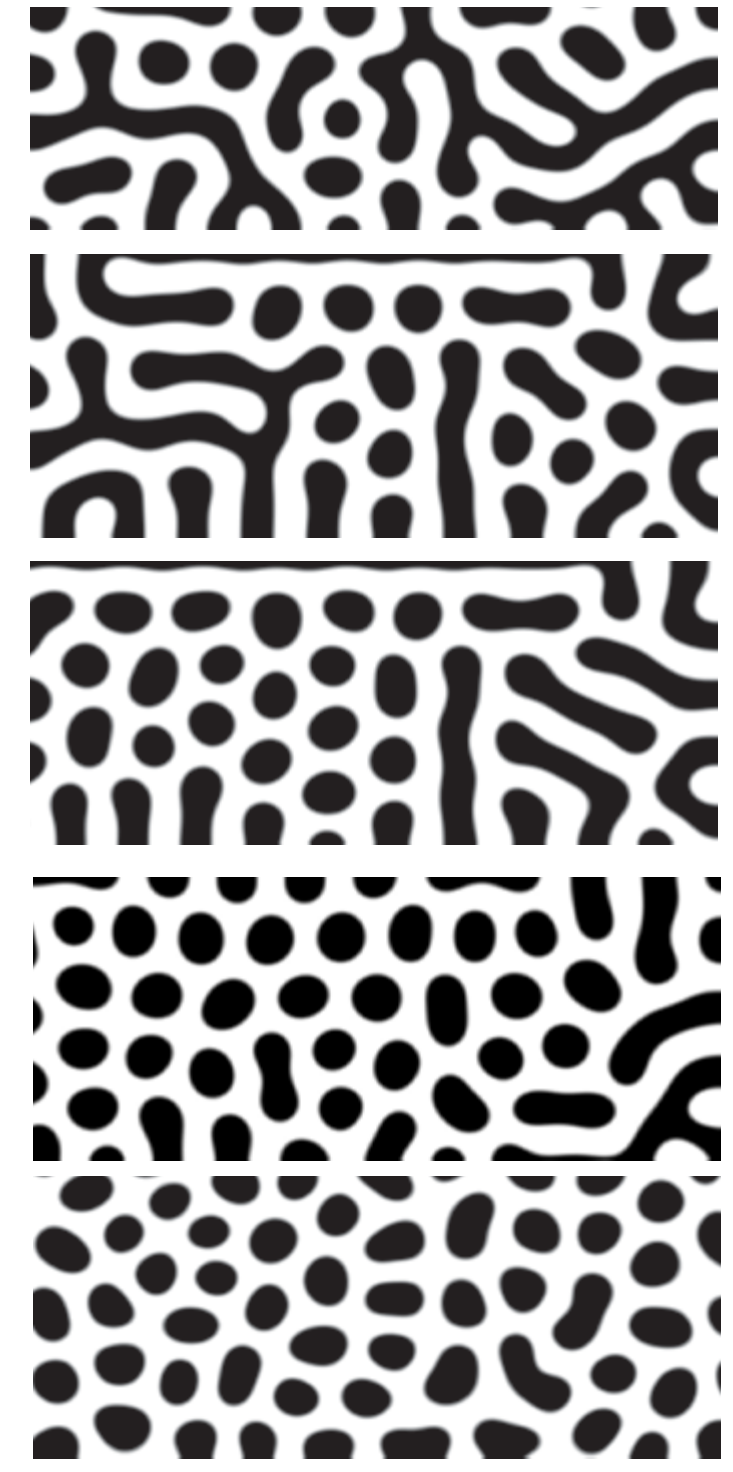

## Vrije vormen met de filters

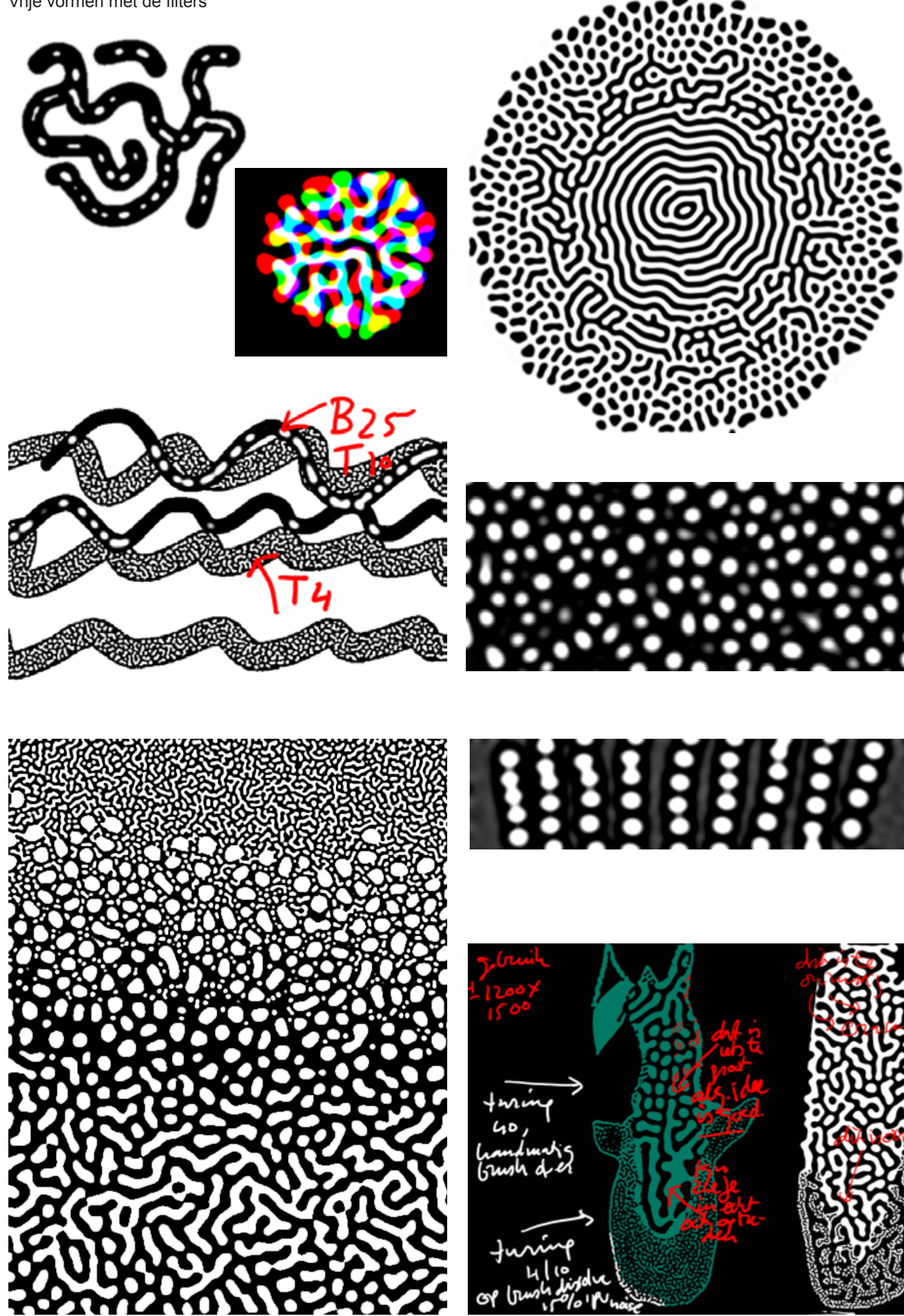

Ovbertrekken (tracing) bestaande Turing patronen met potlood

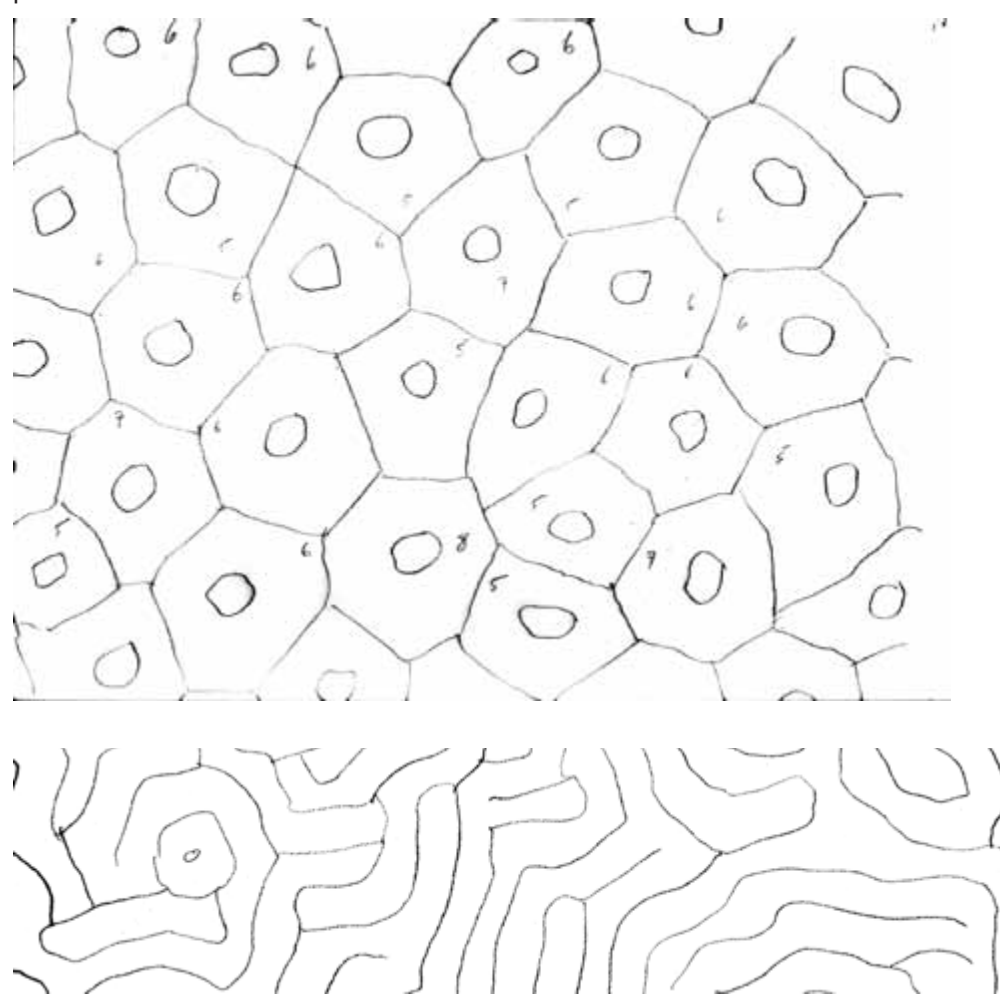

Tracings bestaande turing patronen in illustrator bewerkt

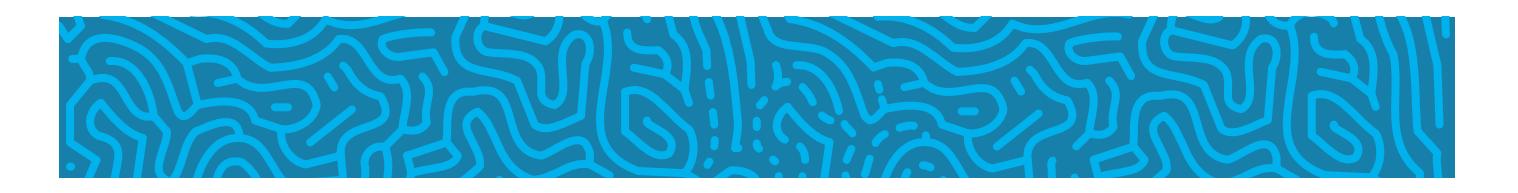

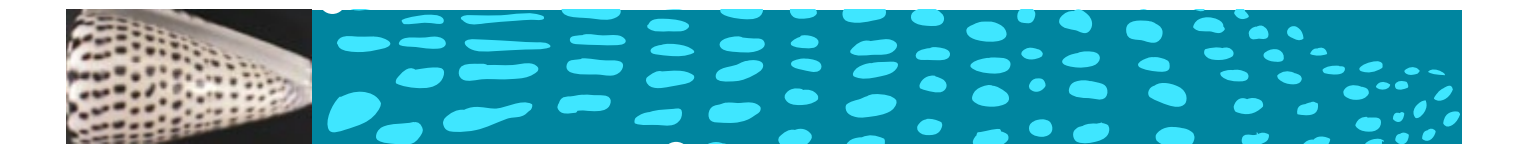

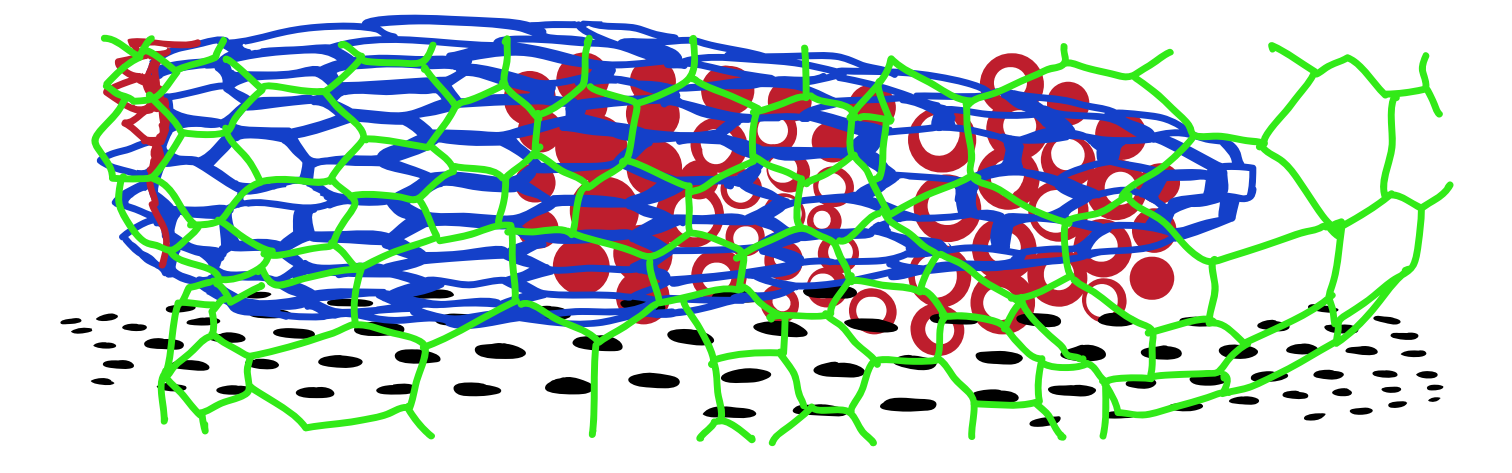

Gestart op vorm van de lamp-plaat

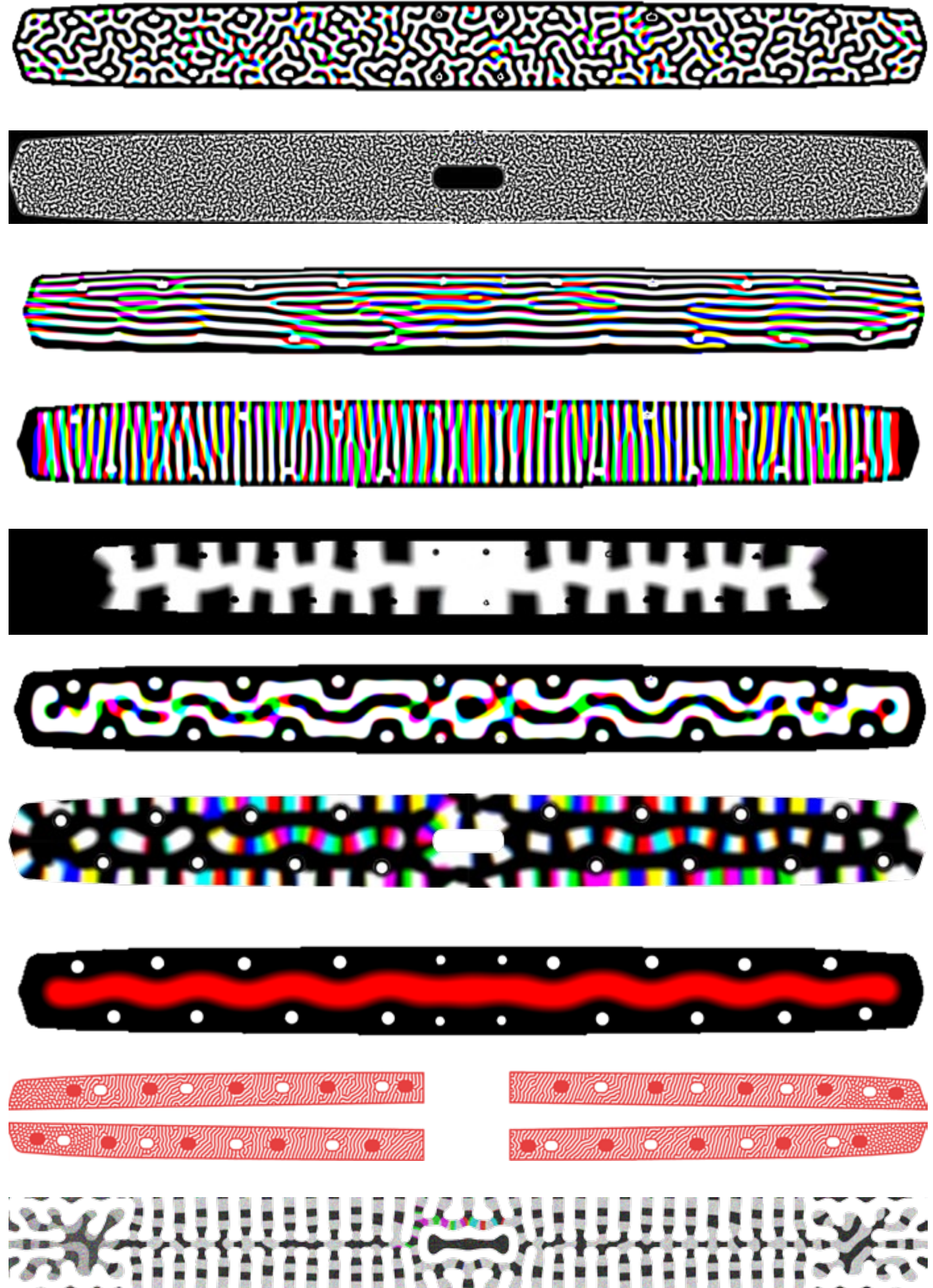

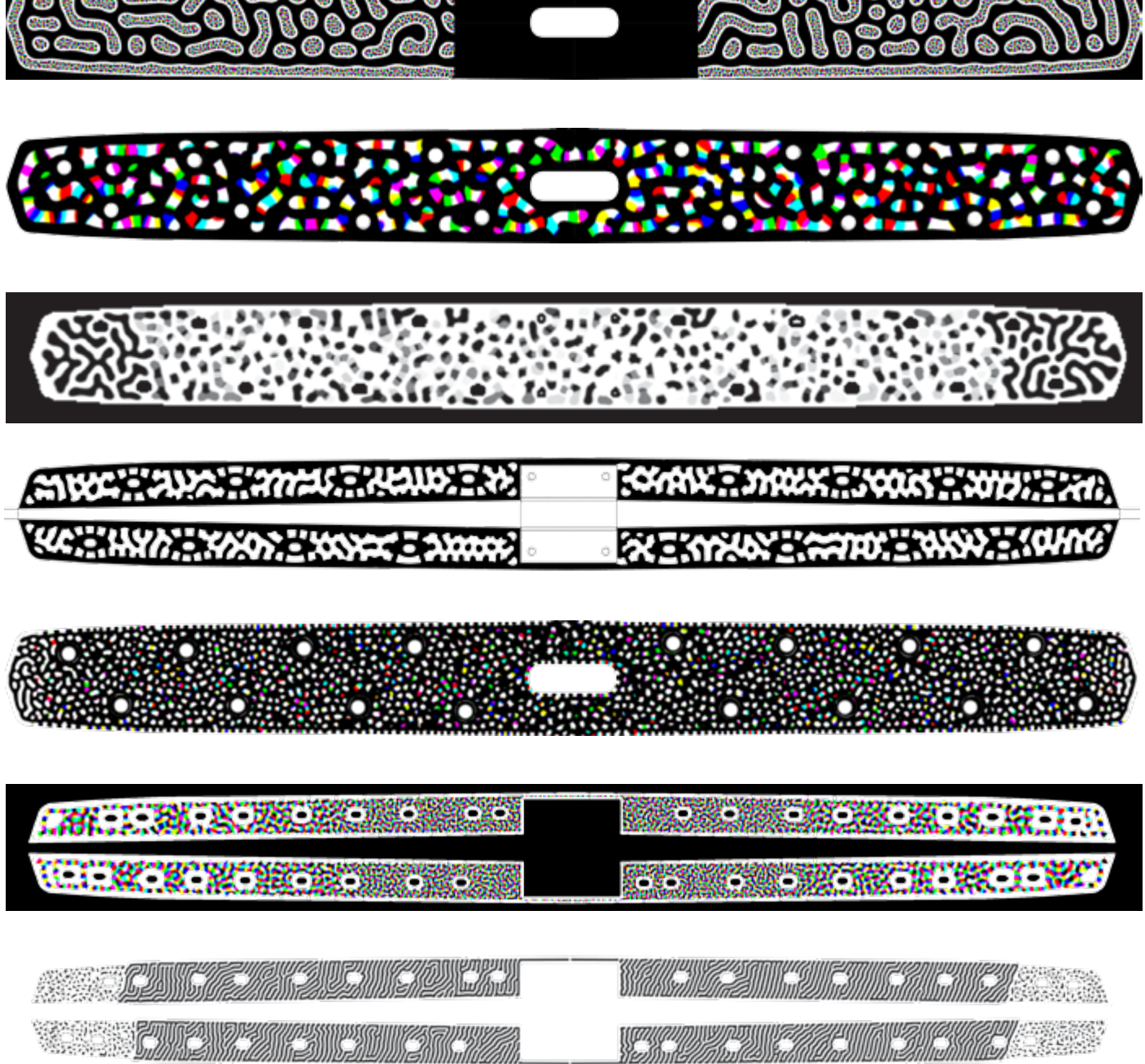

**Chairman and** 

Selectie uitgeschakeld: patroon groeit vrije ruimte in

**STATISTICS** 

 $\mathfrak{m}$   $\mathfrak{m}$   $\mathfrak{m}$   $\mathfrak{m}$   $\mathfrak{m}$   $\mathfrak{m}$ 

100 100

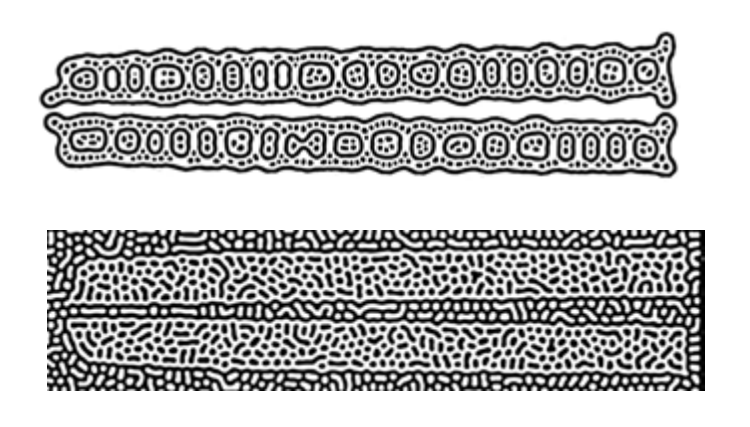

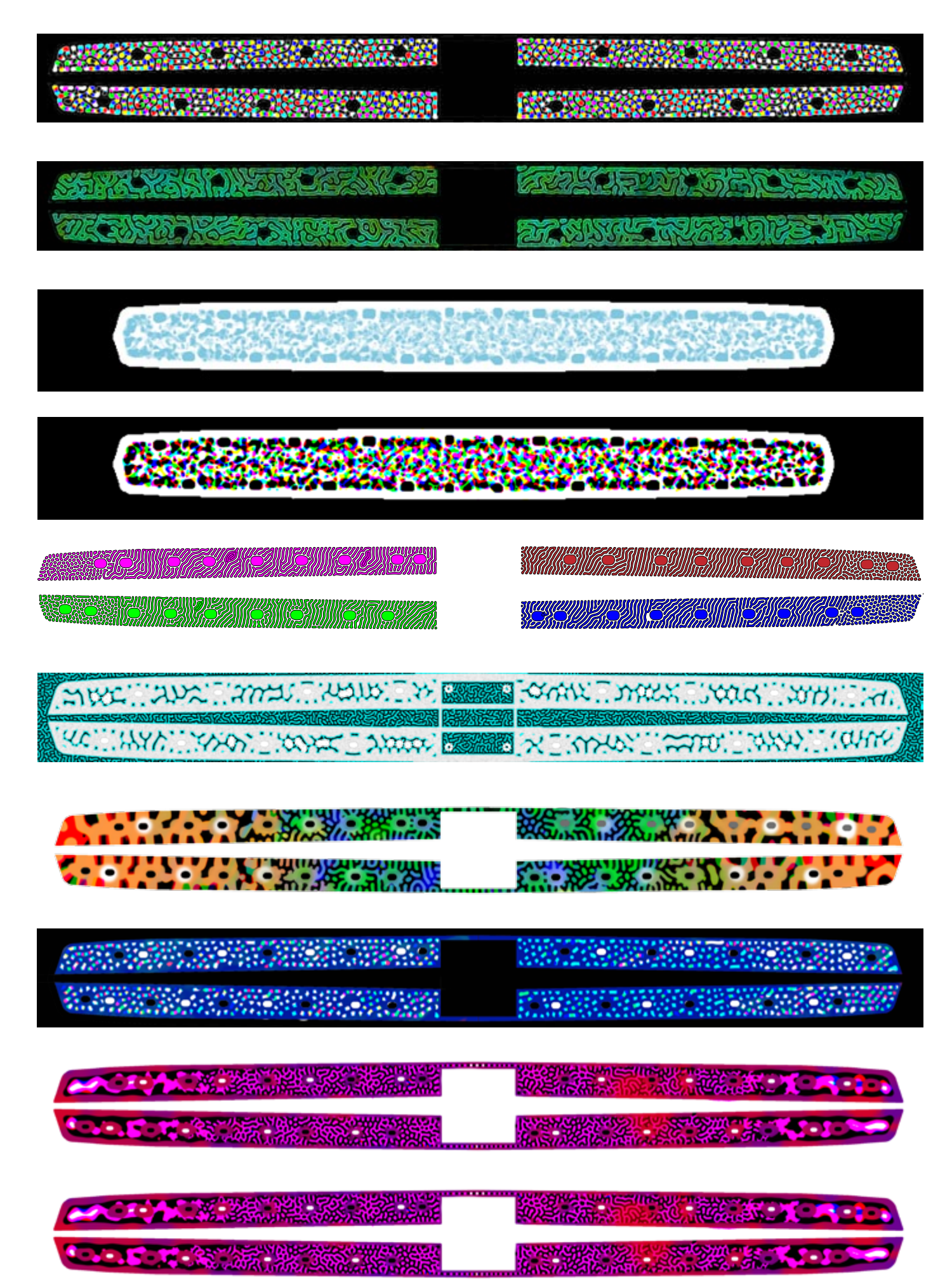

Verschillende filters vanuit een zelfde start

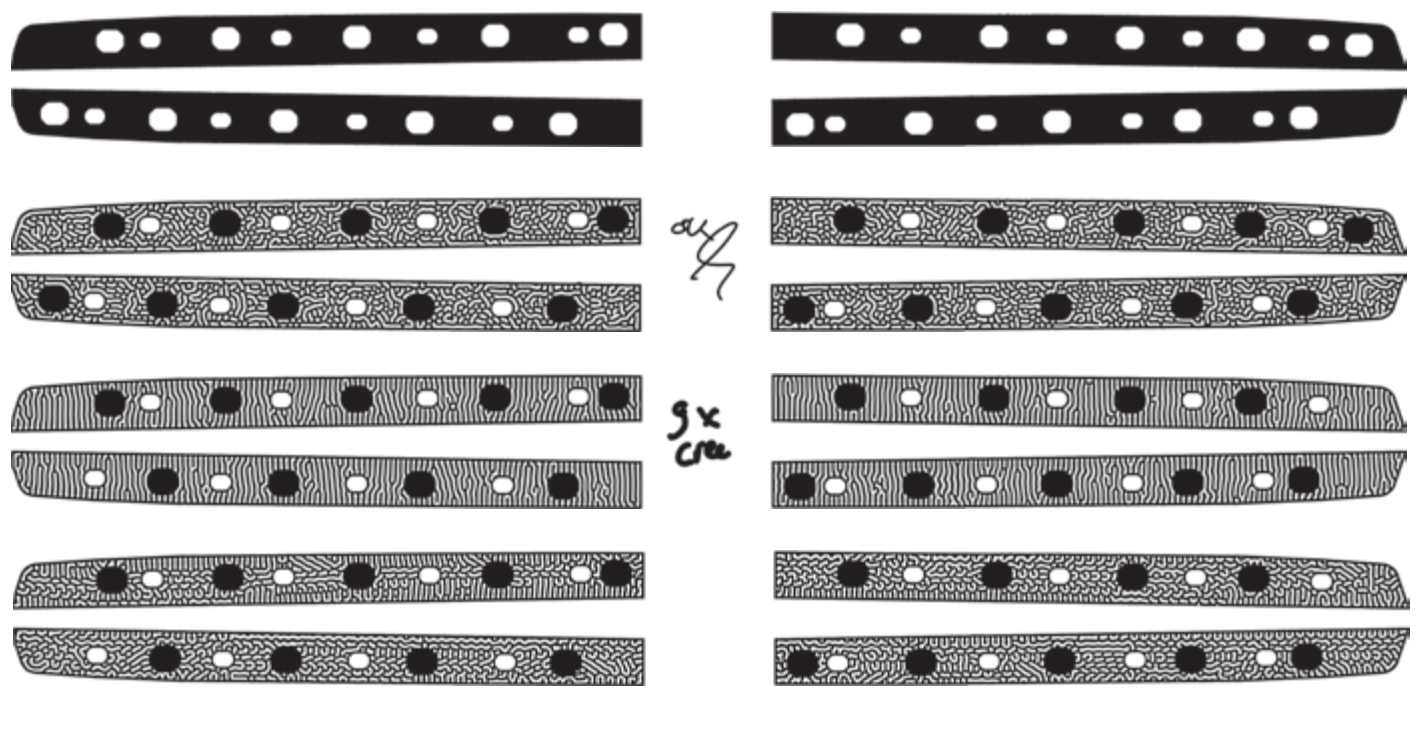

Invloed dekking van niet geselecteerde deel

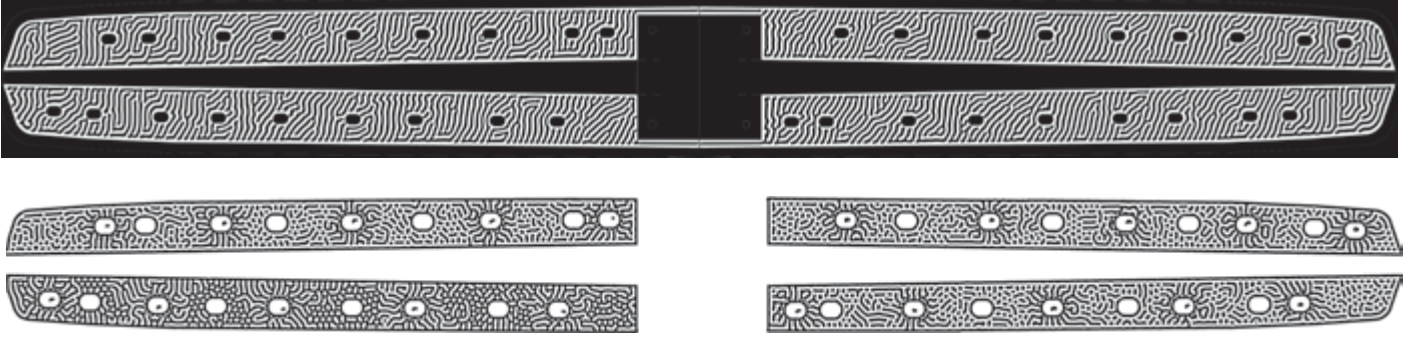

Verschillende filteringen in afzonderlijke selecties. Nabewerkt door zwarte centerpunten rozetten te wissen

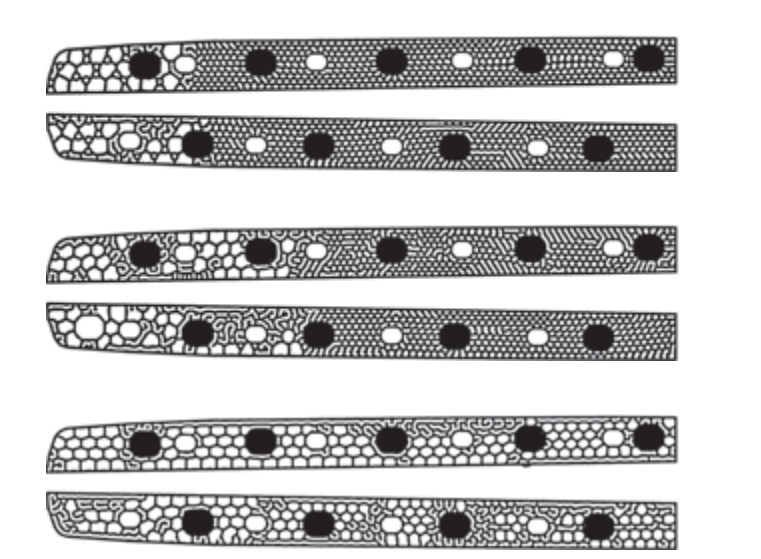

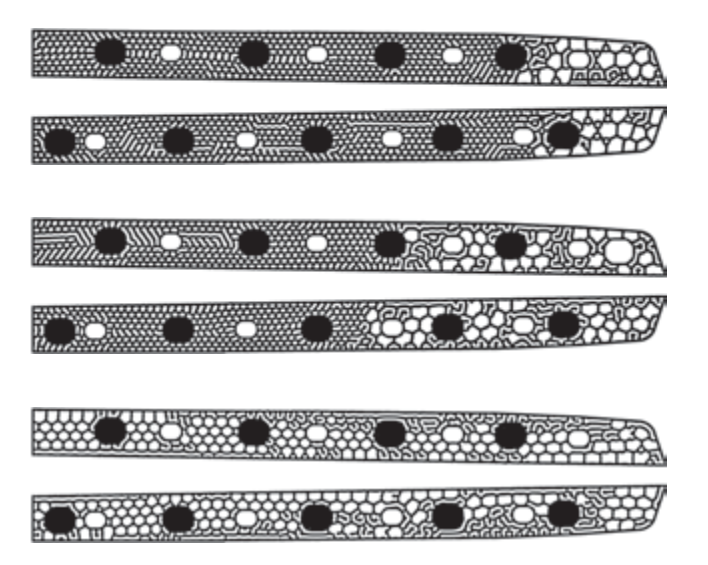

Inpassen koeler oppervlak en openingen geprobeerd met boom structuur koraal of hekenbare afbeelding (vis) in te bedden

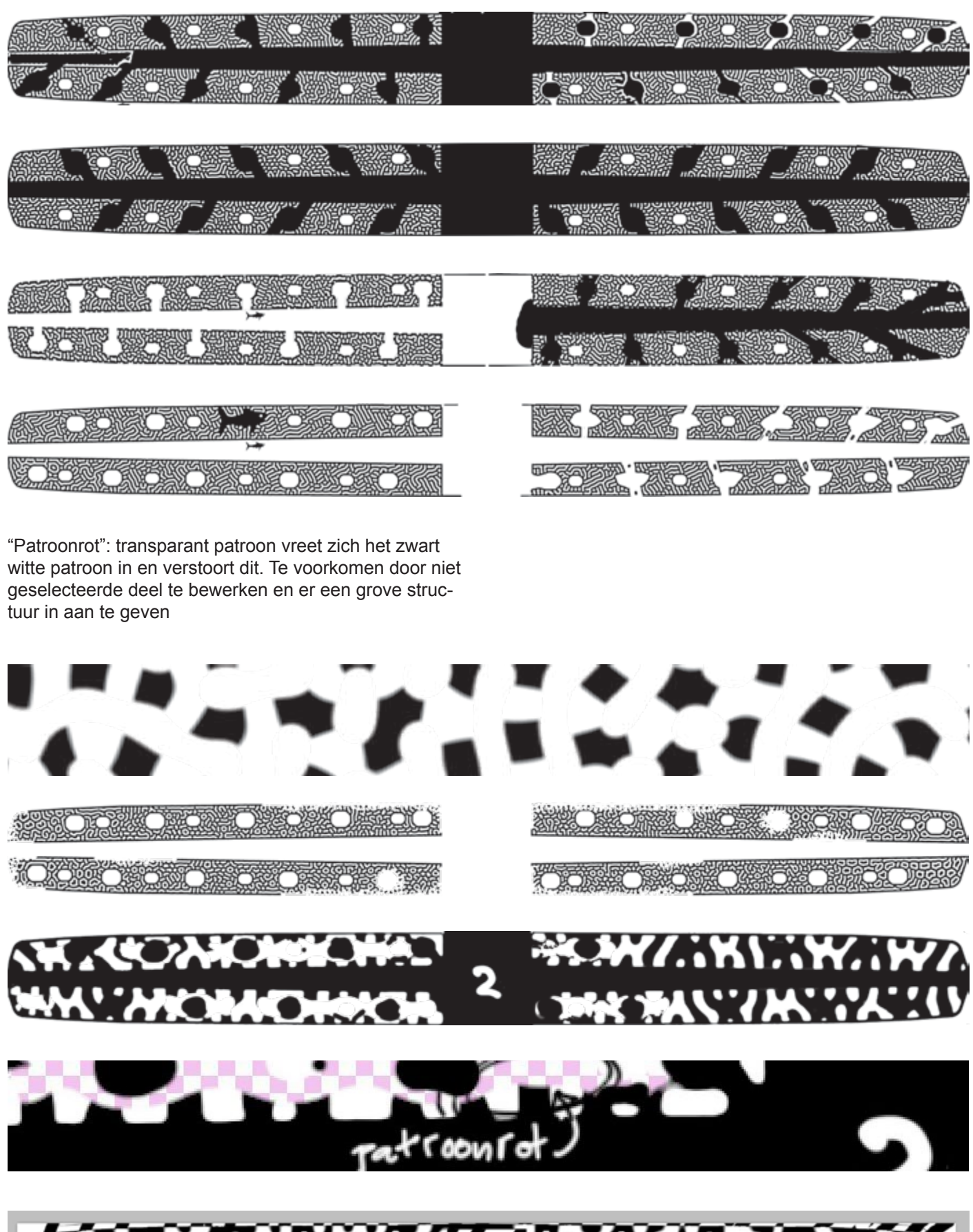

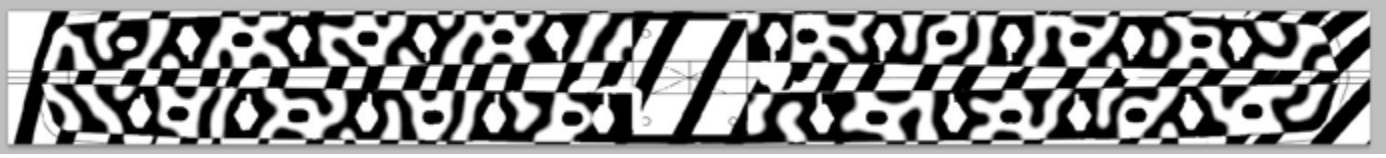

# **Eindpatroon ontwikkeling**

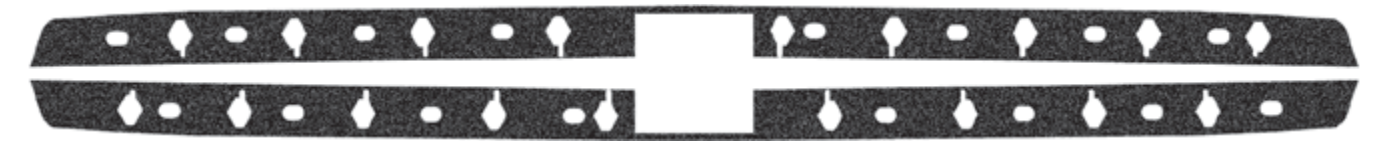

Startpatroon met ruis

Koeloppervlakken en lichtopeningen zijn duidelijk zichtbaar.

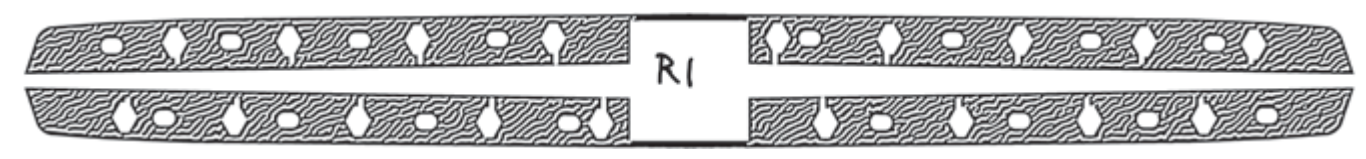

Patroon R1. Te fijn, te hoge filterwaarde. Past niet in frees en vormen koelvlakken te duidelijk

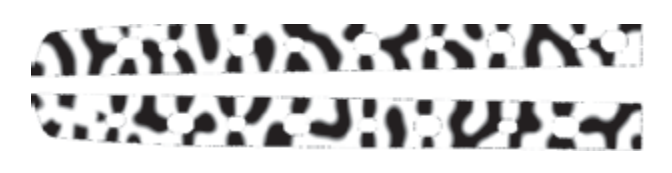

Goede filterwaarde; balans patroon en structuur goed maar nog losse vlakken.

Nu uitwerken: inverteren, omtrek doorlopend maken, deel onder rug massief maken (andere start hier gebruikt)

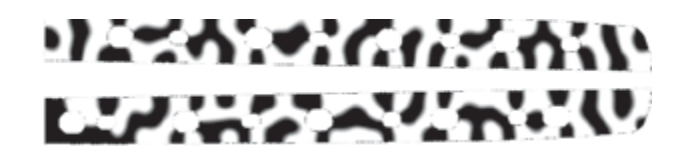

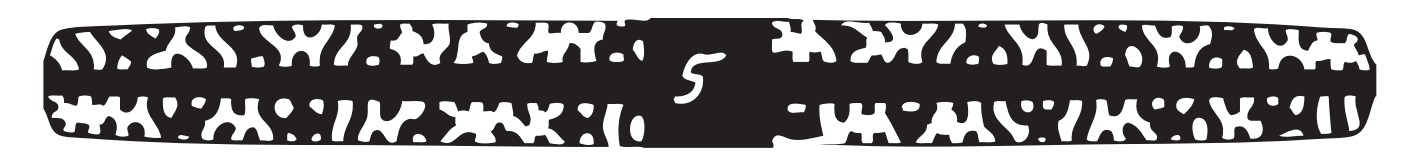

Eerste poging: patroon 5. Koeling onvoldoende, lelijke plekken teveel handmatig bij moeten werken

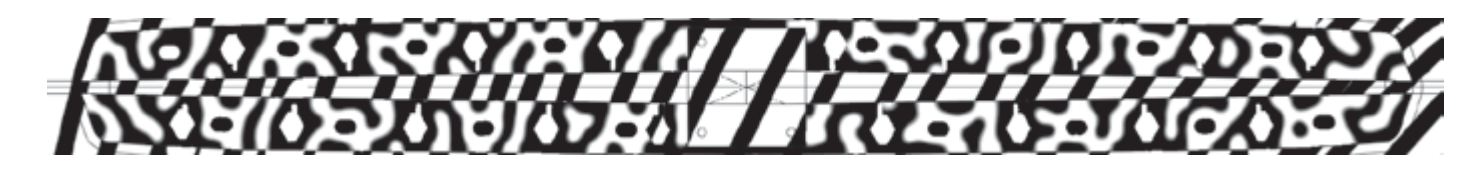

Patroonrot vermeden door structureren (scheve zwarte lijnen) buiten de selectie. Randvoorwaarde stellen aan patroon (zwart of wit opdringen) maakt ook beter sturen van patroon mogelijk om koelers goed af te dekken

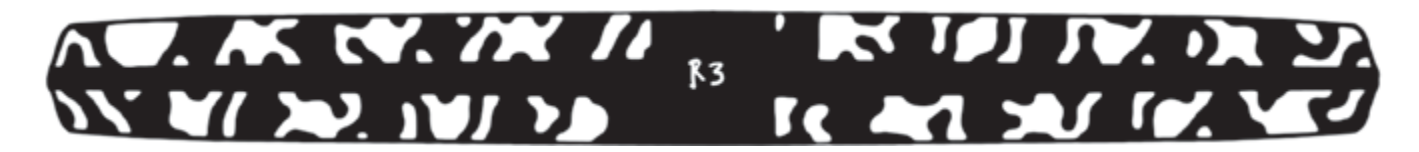

Eindpatroon R3, geen handmatige correcties meer nodig Dit kan worden getraced in illustrator naar een .ai of .dxf bestand

# **25. Constructie-, materiaal- en patroonkeuze**

In de loop van april was de lamp zover uitgewerkt dat gekozen kon worden voor een patroon. Omdat het duidelijk was dat het turing patroon bijzonder interessant zou zijn werd hier verder mee doorgewerkt. een aantal varianten werden daarmee uitgewerkt, waarbij ook verschillende constructiewijzes werden gebruikt. dit was de basis voor drie modellen om voor te stellen en een keuze uit te maken om te bespreken en aan de hand daarvan verder te werken.

Op aanraden van een lampenfabrikant (Quasar) werd niet teveel keuzemogelijkheden geven om twijfel te voorkomen en daarmee afhaken van de klant. Er werden daarom slechts drie verschillende patronen voor gesteld (stripe, maze, dot).

Welke keuzemogelijkheden willen de klanten eigenlijk hebben en hoe wordt dit in het ontwerpen opgenomen? De lamp biedt al voldoende keuzemogelijkheden. Misschien is drie patronen zelfs al te veel en zou een lamp welke mensen zelf kunnen richten en kleur op een nieuwe speelse manier kunnen veranderen al een volwaardig, compleet product zijn.

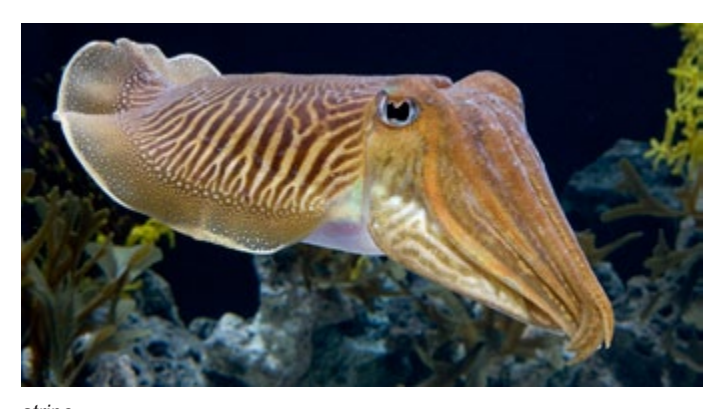

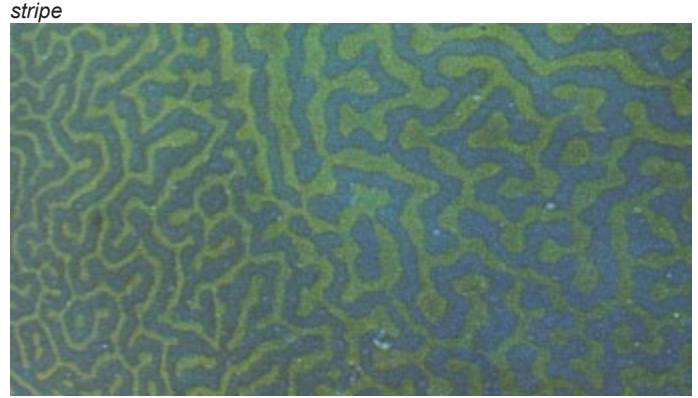

*maze*

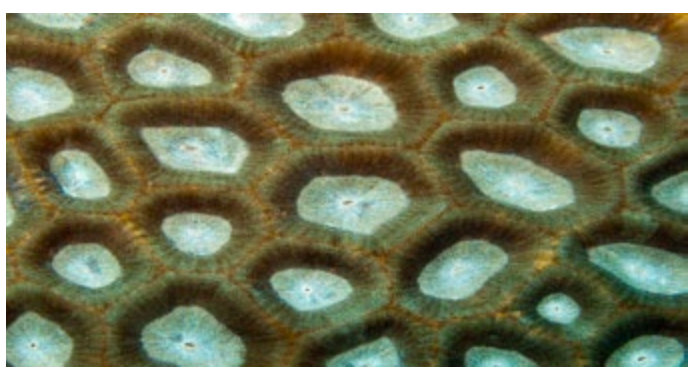

Voor elke groep is een model uitgewerkt. Aangezien een enkel prototype voldoende is en vanwege de technische mogelijkheden wordt ook gekozen voor een beperkt aantal technieken: laseren en frezen, daarnaast is bedrukken ook nog mogelijk.

Deze keuzes werden voorgesteld aan de ontwerpers waarna er een keuze werd gemaakt na overleg over de voor- en nadelen en haalbaarheid.

### **-Dot**

De lamp wordt van PMMA en PC gemaakt, is het oorspronkelijke buigende ontwerp. PMMA wordt gelaserd, het lichtspel is belangrijk. Dit is niet goedkoop, het zal bij Pyrasied kunnen worden gelaserd. De rug is van PC en kan evt bij Pet worden gefreesd. Er komen alleen downlights in: Osram dragon 20graden 16x, warmwit, de gewichten van metaal. De koelers worden van alumninium gemaakt waarbij de lamellen in de vorm van het koraal het koeloppervlak vormen.

-Dot hout is van hout en wordt voorzien van gaten waarin de leds op koelers (stervormig) zijn gemonteerd. De lucht kan erdoorheen stromen. Van onderen is de lamp als een silhouet tegen de lichte achtergrond te zien. Oppervlakte patroon is minder belangrijk, omdat het een silhouet is. De gaten kunnen klein zijn (bv dots> radiolaria)) of groter maar minder in aantal. Deze lamp kan uit plaat worden gemaakt en als duurdere variant uit meer gemodelleerd hout, dan gaat het richting 3d vorm. De laatste variant kan een luxere lamp zijn van massief hout.

## **-Stripe**

Zal als schaalmodel worden gelaserd (UT of Richter) 1:4 en geheel uit metaal worden gemaakt. Er zal nog geen licht in komen.

### **-Maze**

Maze wordt gemaakt van transparante of doorschijnende plaat en kan bij !pet zelf worden bedrukt en gefreesd.

Hier kan een RGB sideled in worden verwerkt, dit is een goede en zinvolle combinatie met opdrukken op transparant PMMA. Bij gekleurd PMMA is dit minder effectief, dan kan wel een witte ledstrip worden gebruikt. De ophanging kan aan de uiteinden zitten, daar zit dan ook de koeler voor de sideleds. De omtrek en evt sleuf voor sideled worden gefreesd. De lampen liggen bovenop de plaat en hebben een koeler eromheen (koraal of turing). Het patroon kan dots zijn, maar in principe zijn allerlei structuren erop te drukken zonder veel aanpassingsproblemen. Deze lamp leent zich goed voor achtergrondverlichting terwijl de rgb sideled bruikbaar is voor bioritme effecten of voor representatieve / speelse functies icm een afstandsbediening.

De koelers worden goed vormgegeven. Hier is veel te halen. Frezen van een bodemplaat welke op de PCB van de led komt met hierin sleuven waar de koelribben in passen (koraal-type) of gieten of frezen van een Turing

maze-patroon in aluminium is mogelijk. De koelers voor maze zijn als een constructieve structuur gemaakt welke de leds ondersteunen met de spaken. Ze zijn in silhouet als een stervorm te zien. De koellucht stroomt van onder naar boven langs de spaken/lamellen door de plaat heen en koelt zo effectief terwijl ze goed zichtbaar zijn. Eventueel kunnen nog meer gaten worden gemaakt waar geen leds in zitten, dan gaat het ontwerp richting eerste ideeen over radiolaria structuur (plaatje in tabel)

#### **keuzes**

De keuze is gemaakt om de lamp toch eenvoudig te houden, maar de uplights worden wel gebruikt. Hiervoor moet er voldoende koeloppervlak zijn wat de vormgeving beperkt.

De koelers bovenop de plaat worden afgewezen, dus de aluminium platen kunnen maar beperkt uitgefreesd worden.

Om de bekabeling weg te werken zullen niet alle onderdelen transparant worden, de PC rug valt hierdoor weg.

Het buigen moet gemakkelijk gaan, er wordt getwijfeld of de 8 mm dikke PMMA plaat wel met lichte gewichten buigbaar is. Daarom valt ook deze af.

Het open profiel wordt met de vereiste koeloppervlakken lastig en er is gekozen om een dichte laat te maken, waarbij wel aan de onderkant een patroon te zien is.

Het eindmodel is nu in beeld. Dit zou verder niet meer wezenlijk veranderd worden. Alleen het patroon is nog verder uitgewerkt. De constructie is ingevuld en gedetailleerd.

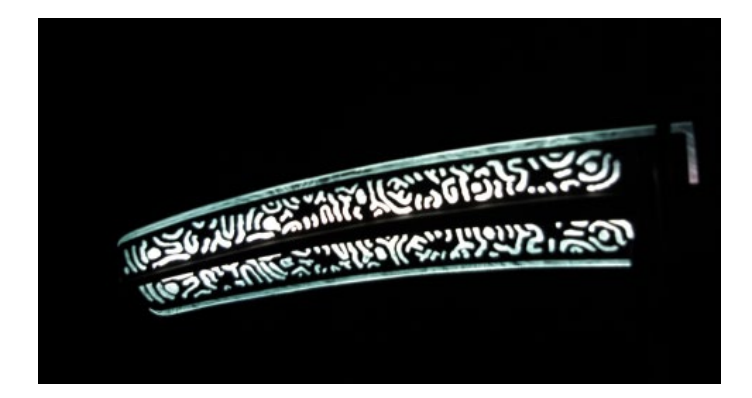

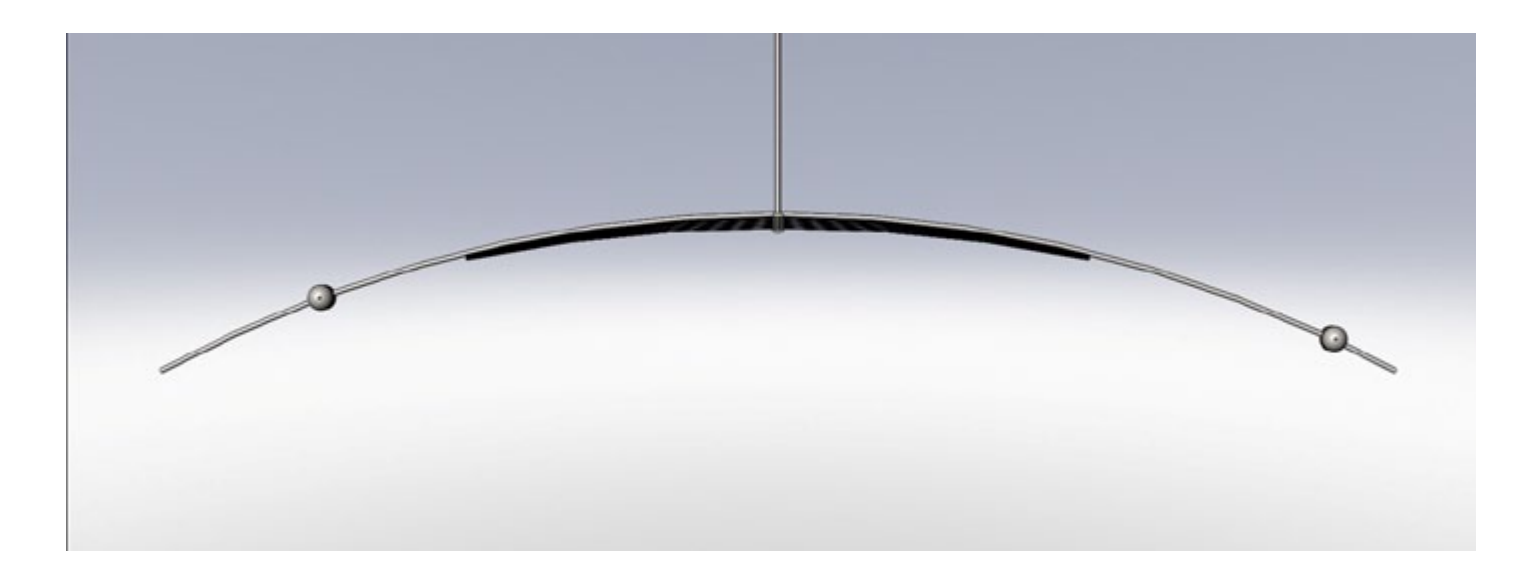

*tabel mogelijk gebruik soorten turing patronen in verschillende materialen*

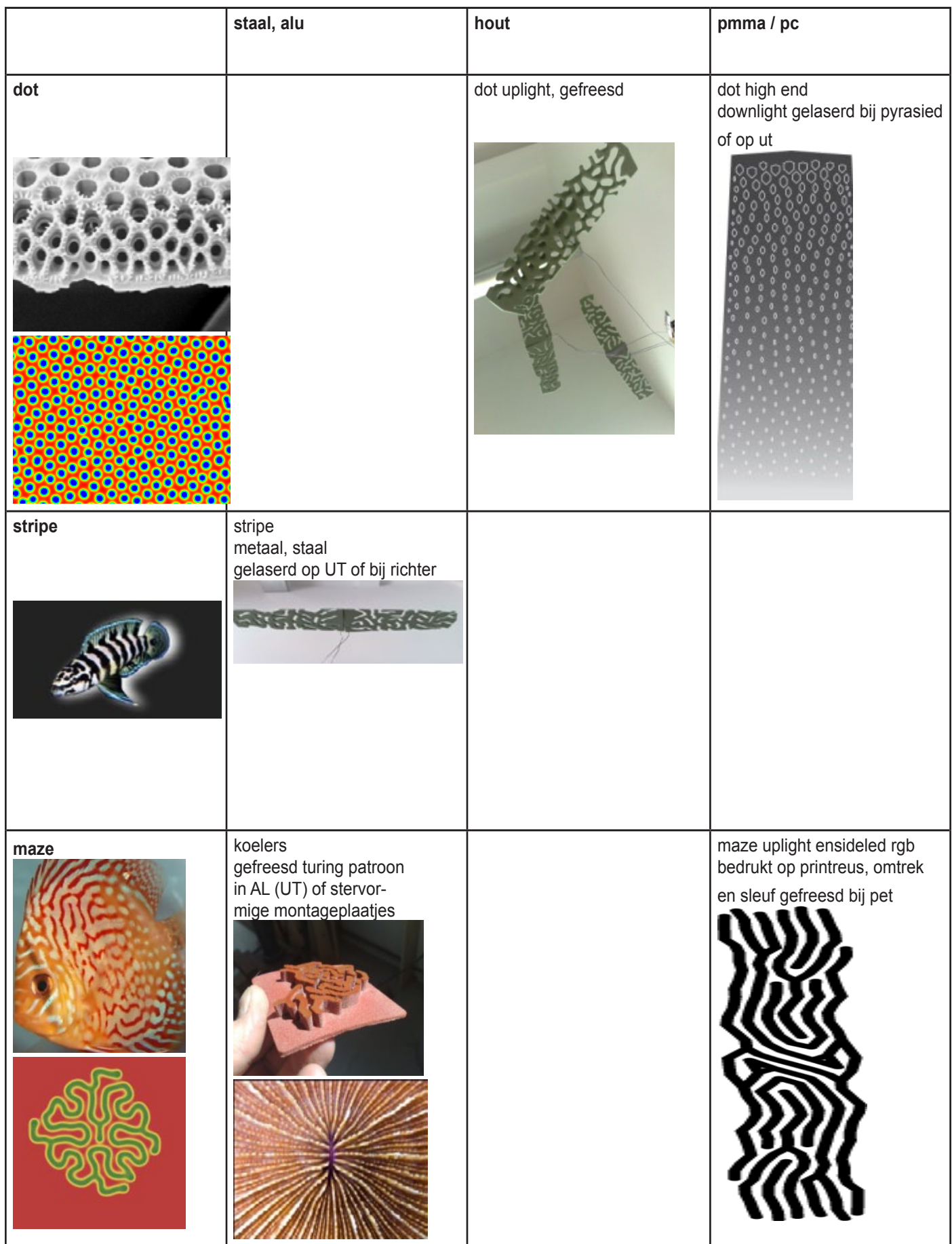

# **26. Parametrisch ontwerpen: Solid Works en Rhino 3D**

### **Solid works**

Ook in solid works is parametrisch modelleren toe te passen. SW doet niet anders als sketches worden gebruikt welke naderhand bemaat worden. Ook kunnen formules worden gebruikt inplaats van vaste waarden, dit gaat vrij eenvoudig en complexe situaties kunnen worden gemaakt.

Solid works werkt hier anders mee dan Rhino. SW heeft een design tree welke aangepast kan worden, Rhino heeft onafhankelijk van elkaar staande elementen (lijnen, polygonen). Eenmaal getekend beinvloeden ze elkaar niet. Maar scripten in Rhino kan andere situaties aan en biedt ook veel mogelijkheden om dingen te combineren.

Een eenvoudige optie in SW is het gebruiken van een tabel gestuurd patroon. Daarin kan een txt file als input (x en y coordinaten worden gebruikt om features, lijnen of vlakken te positioneren in een part)

Het eenvoudigste is eerst goed een grid op te zetten, wat bepaalt waar de gaten (of andere features) komen. De diameter van de gaten kan door de afstand vanaf de rand gestuurd worden. In het algemeen: maten kunnen door andere maten worden gestuurd.

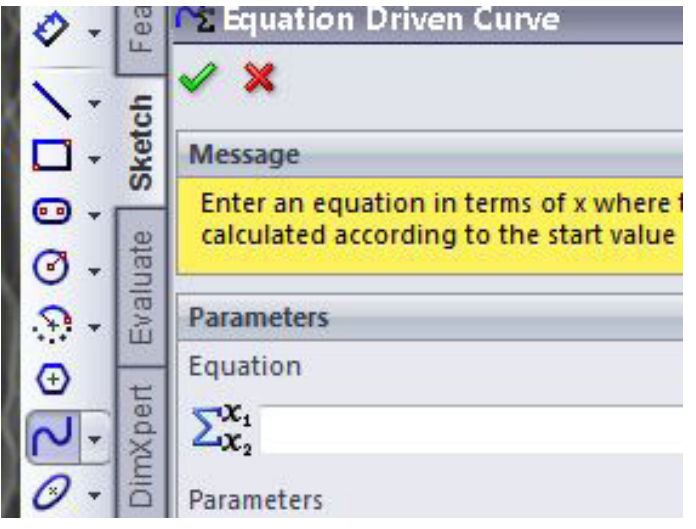

Zoals altijd met SW moet goed voor ogen gehouden worden wat gemodelleerd gaat worden. Anders loopt het modelleren al snel vast in onoverzichtelijkheid of er komt een hele reeks foutmeldingen (conflicterende oplossingen of minder ernstige fouten) welke erg tijdrovend zijn om bij de basis te verbeteren. Bij slechte opbouw wordt het model niet getekend of het model rendert niet meer. Large assembly mode geeft hier wel een mogelijkheid het grote model toch te gebruiken, maar een betere opbouw kan effectiever zijn en voorkomt later veel gezoek. Dit vereist handigheid met en inzicht in de werkwijze van Solid Works

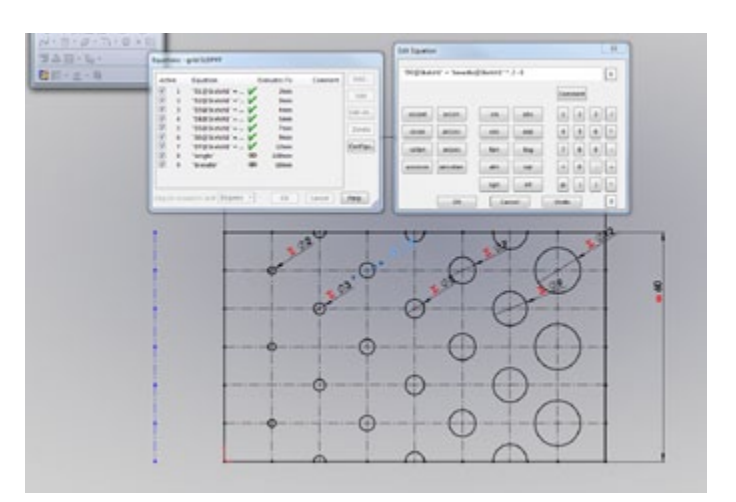

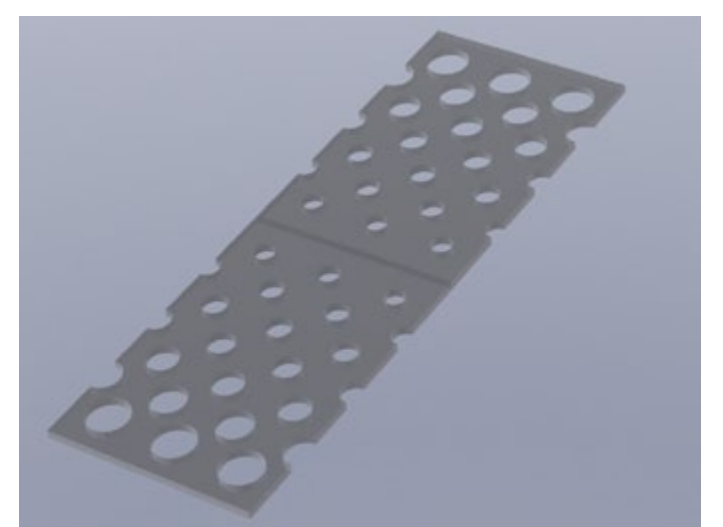

Dit is een eenvoudig voorbeeld. Tweaken en fijnafstellen is nog nodig om een goede verhouding te krijgen. In dit voorbeeld hangt de diameter af van de breedte (hier 60 mm) en de afstand tot de zijkant.

Het is mogelijk een curve te gebruiken welke die door een formule aan wordt gestuurd. Bijvoorbeeld een sinus, of een curve voor de vereffening van W richting de rand . Deze kan vrij eenvoudig worden gemaakt mbv equation driven curve (onder de spline button te vinden), aanpassen gaat makkelijk in de sketch, daarna nog een beetje tweaken om de eventuele overlappende curves eruit te halen

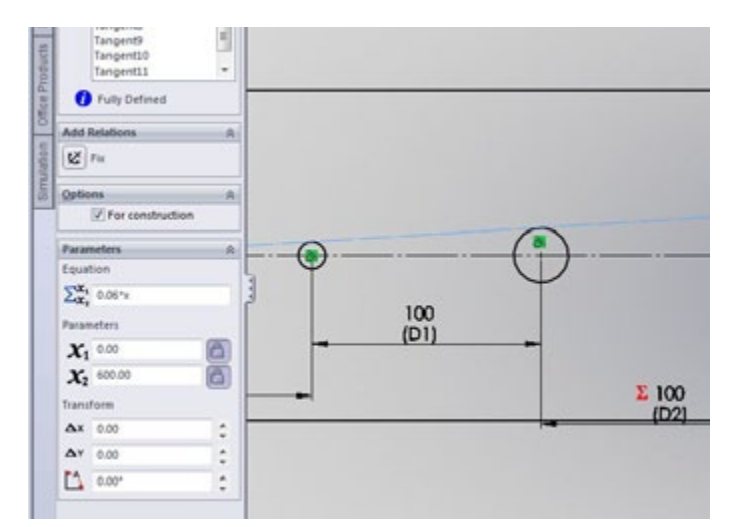

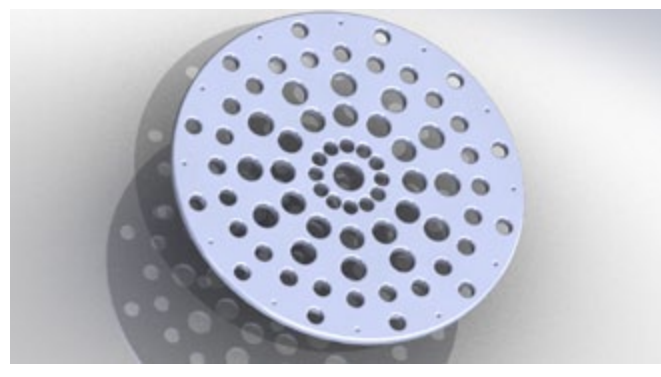

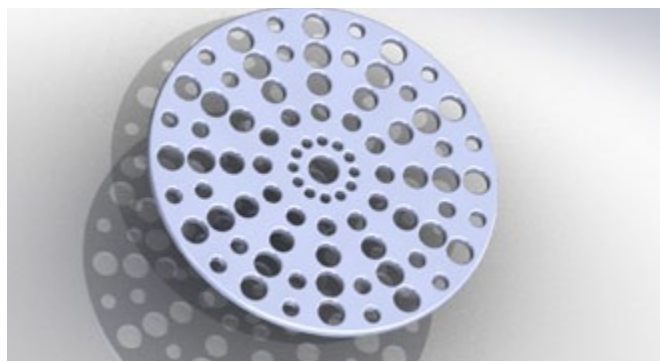

*hier is een sinus gebruikt om de diameter van de gaten te bepalen. Het geheel in een circular array gezet.*

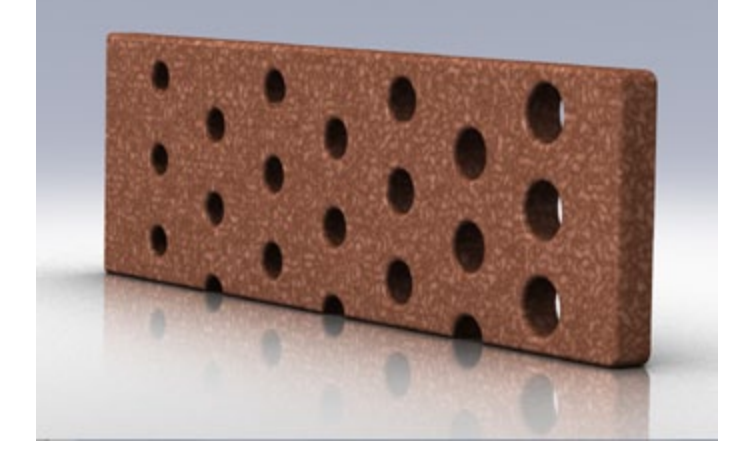

*Renders gemaakt met materialen staal en graniet (hoeken afgerond).* 

De randen doen onnatuurlijk aan, maar uiteindelijk is dat niet relevant. Hert model zal eerder gebruikt worden om een machine mee aan te sturen dan om een mooie

rendering in te maken. De gaten ed zijn makkelijk van grootte te veranderen, dat is belangrijker.

Genoemde maten kun je ook in een design table zetten in sw, waardoor het geheel overzichtelijker wordt. Ook is hierin (de tabel is een excel bestand) adhv formules te werken. Dit was precies wat gezocht werd (helaas heeft excel 2007 – sw 2009 sp4 combi nogal wat problemen onder windows 7, maar onder XP lijkt het goed te lopen ) en hiermee zijn inderdaad verschillende parts te maken.

Hoe dit gekoppeld wordt aan een turing generator is me (nog) onduidelijk. Ook het maken van parametrische figuren (zoals de verschillende wiskundige oppervlakken) is me ook nog niet duidelijk.

Dat laatste kan wel, er zijn meerdere voorbeelden van in architectuur en juwelen / sieraden ontwerpen. Dan worden oppervlakken met een 3d printer uitgeprint in diverse materialen. (onder andere rhino wordt gebruikt, samen met grasshopper maar ook processing is bruikbaar).

### **Rhinoceros 3d (rhino)**

Er is behoorlijk veel te vinden over scripten in rhino. Vooral de architecten zijn er druk mee bezig.

Trefwoorden: rhino, pythonscript, grasshopper, parametric surface, computational geometry,

http://rhinoscriptingresources.blogspot.com/

voorbeeld: radiolaria project: muren worden geperforeerd, getekends in rhino met een rhinoscript voor de plaats en grootte van de gaten

http://ernestobueno.blogspot.com/2009\_05\_17\_archive.html

http://ernestobueno.googlepages.com/about\_en

Deze mogelijkheden zijn voor het afstudeerwerk verder niet uitgezocht.

# **27. Gebruik illustrator tools bij ontwerpen**

Als de keuze voor een bepaald patroon is gemaakt ( maar gebaseerd op turing patronen, evt radiolaria) en bepaald is dat de aanpak een zekere vrijheid zal krijgen kan de tool worden gekozen

Illustrator blijkt voor vrij werken lekker snel te werken en de beste lijnen te geven. Het heeft een aantal tools waarmee de centerlijnen makkelijk omgezet kunnen worden naar omtreklijnen welke geen artefacten hebben die het frezen of snijden lastig maken

handige tools: offset en smooth: offset van een centerlijn.

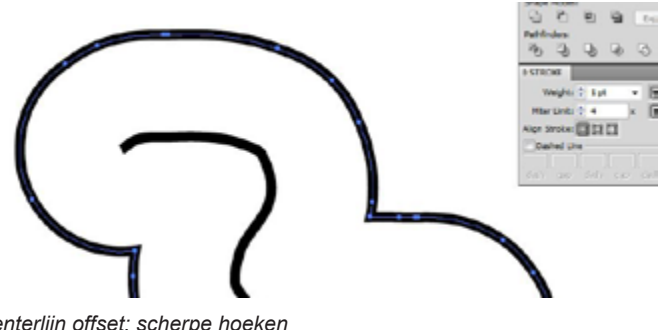

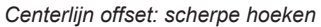

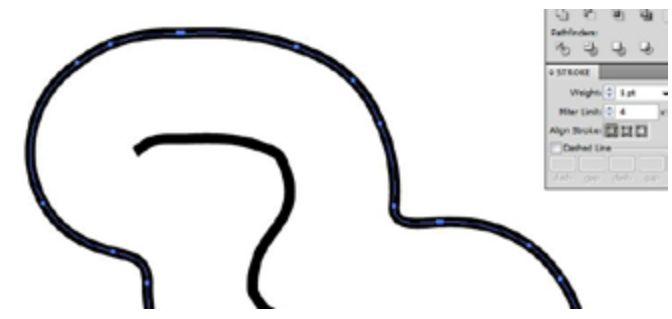

*Smoothing van de omtrek*

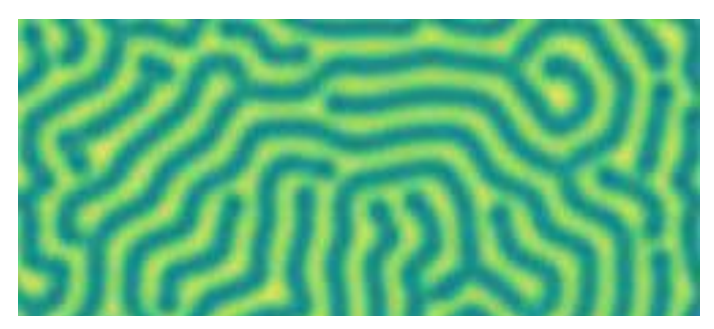

*Tekenen met blob brush op onderlegger*

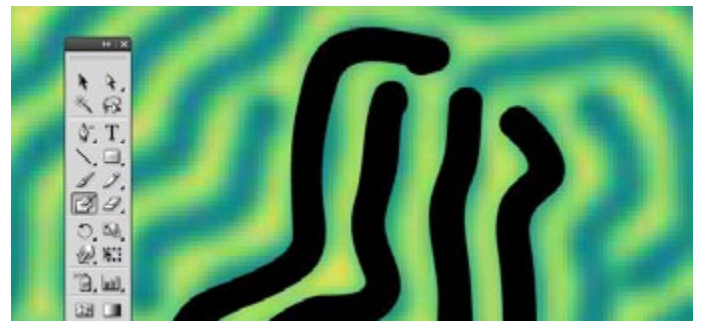

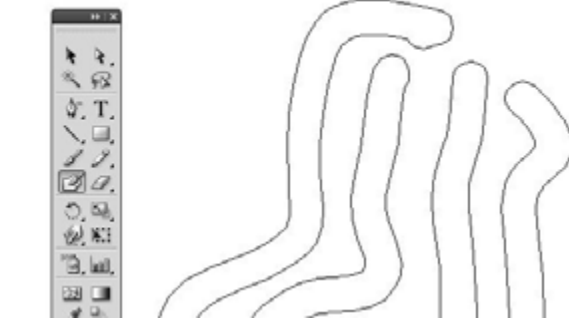

*Alleen outlines zichtbaar*

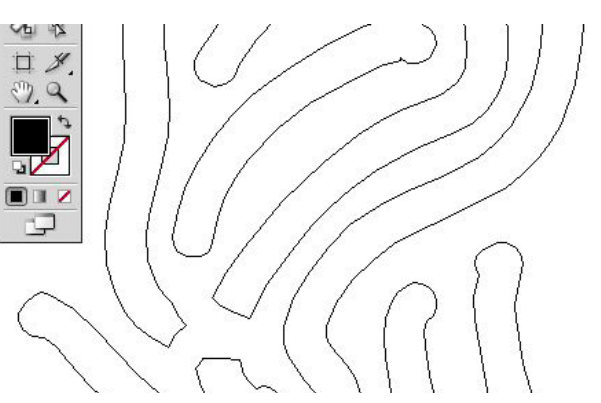

O*utlines met eraser brush bijgewerkt*

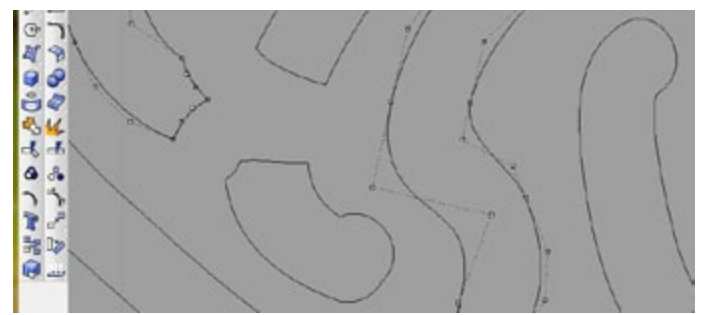

*Geexporteerd als dxf: lijn kan eventueel in ander programma als Rhino bij worden gewerkt of in iIlustrator verder worden bewerkt met smooth of pen tool*

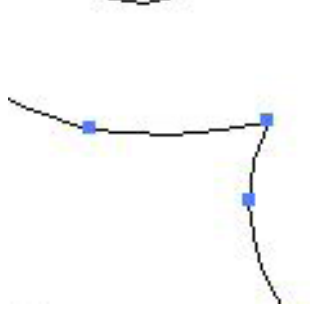

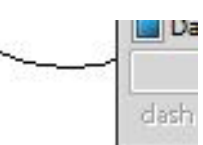

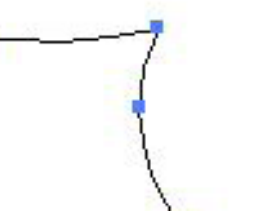

*Voor smoothing: scherpe hoeken*

*Lijn met blob brush getekend*

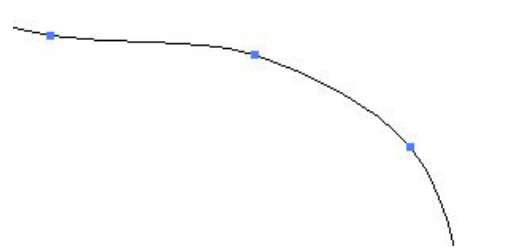

*Na smoothing: scherpe hoeken zijn afgerond*

Met name de offset/unite/smooth stap werkt effectief. Enkele artefacten moeten handmatig worden opgeruimd maar dat is minder werk dan correctie in Rhino of SW en ze zijn makkelijk te vinden.

Een lastig en telkens terugkerend probleem in SW en Rhino zijn de niet gesloten of overlappende lijnen. Dat betekent erg veel zoekwerk en is tijdrovend en frustrerend (in SW geen rebuild als een sketch geen gesloten tekening heeft of open lijnen). Voor het voorbereiden van de snijfiles is het goed als alle dubbele lijnen eruit zijn, dat maakt het werk voor de laser voorbereider / operator eenvoudiger en is dus goedkoper en sneller. Een "remove duplicate lines" is zeer gewenst, met daarbij in kunnen stellen van de toleranties (gap). Ook moeten de lijnen dan aan elkaar gemaakt kunnen worden (join), want veel snijapparatuur heeft problemen met lijnen waar een (kleine) opening (gap) tussen zit. Dit komt vaak voor bij overtrekken of zonder snaps tekenen. Waarschijnlijk kent Rhino deze mogelijkheid wel of is deze in nieuwe versies te verwachten. (Versie 4 of 5?).

Dit gaat (nu nog) veel handiger in Illustrator dan een sketch of dxf in SW maken of lijnen editen in Rhino. Uiteindelijk moet er wel een dxf met de outlines naar SW toe om er simulaties mee te maken. Hiervoor kan de export uit illustrator worden gebruikt.

## **SW, dxf en pdf**

Niet alle bedrijven kunnen SW, dxf of dwg verwerken. !pet kan alleen pdf verwerken en dan ook alleen als deze direct in Coreldraw of Illustrator is gemaakt, niet vanuit SW. Rechtstreeks uit SW naar pdf geeft hoekige lijnen door benadering als polylines wat later zichtbaar kan zijn op de snijkanten. Wat dat betreft is er nog steeds een grote afstand te overbruggen tussen de grafische wereld en de productenwereld.

### **Opbouw sw files**

Voor de opbouw is een design intent–file in sw gemaakt. Hierin staan de buitenmaten, de omtreklijn van de rug, de ophangpunten en de plek van de gewichten aangegeven, kortom alles wat constant is als er meerdere modellen worden gemaakt.

Hierin zijn de koeler- en ledposities ook te verschuiven.

De aluminium onderplaat wordt in eerste instantie niet met het patroon getekend in sw, dit scheelt veel render tijd en is toch niet nodig. In illustrator is een patroon veel beter uit te werken en de beoordeling gebeurt niet in een rendering maar liever in een echt 3d schuimmodel of een uitgezaagd houten model. Als het ontwerp is gemaakt

wordt het wel in sw geplaatst zodat de modelmaker alle benodigde files bij elkaar heeft.

### **Over de patronen zelf:**

Apart is dat de vis patronen ineens overgaan in een patoon van bijvoorbeeld de slak. Eens te meer is hieraan te zien dat de turing patronen kennelijk universeel zijn.

En dat is gelijk ook een reden om er zelf flink ruig mee om te gaan, anders lijken ze allemaal op elkaar. Een grafische compositie is hier nodig voor een mooi product. Hieronder is een patroon verbouwd naar een ander soort patroon: van lijnen patroon naar vertakt patroon. Beide patronen kun je terugvinden onder water.

Uiteindelijk moet het patroon op zichzelf kunnen staan, zonder dat het een realistische afbeelding van een vis hoeft te zijn. Daarvoor moet je ermee spelen.

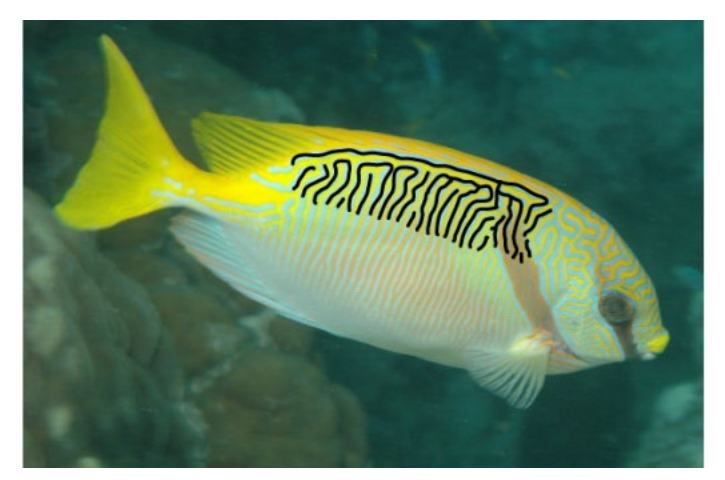

*Tracing op patroon van een vis*

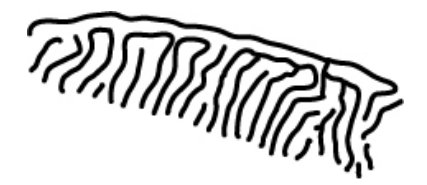

*Tracing vrijgemaakt*

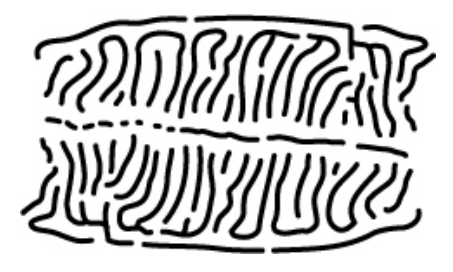

*Patroon gespiegeld* 

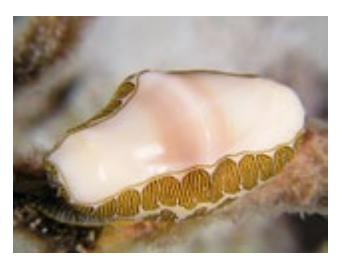

*patroon lijkt op een slakkenpatroon (fingerprint snail)* 

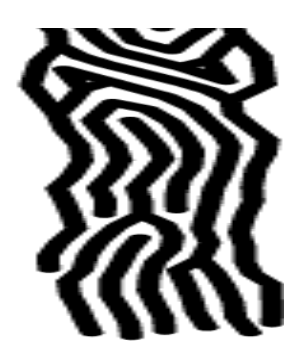

*Patroon vervormen: uitrekken en lijnen dikker maken*

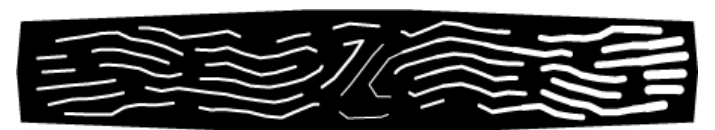

*Patroon voor een lamp. De lijnen zijn naar de rand verbreed. Het geheel kan uit metaal worden gesneden of er kan een houten / kartonnen plaat worden gemaakt als 1 op 1 model.*

# **28. Turing patronen**

#### **uitvoeren van de patronen**

Een aantal patronen zijn uitgefreesd in schuim en zonder gedetaileerd voorontwerp. Wel werd geprobeerd een turingpatroon te maken. De resultaten zijn interessant, zijn 3d ipv een plaatje. Het is mogelijk om handmatig zo te werken.

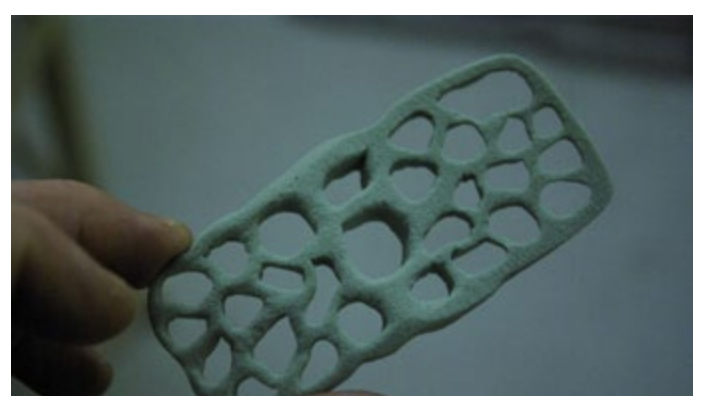

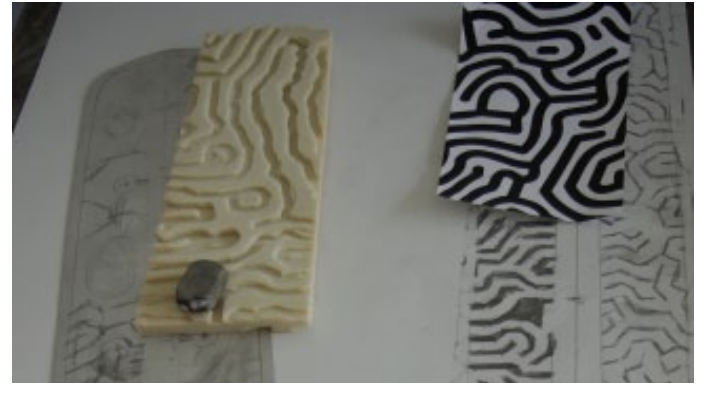

*Ook met potlood en gum is dit mogelijk, maar erg bewerkelijk.* 

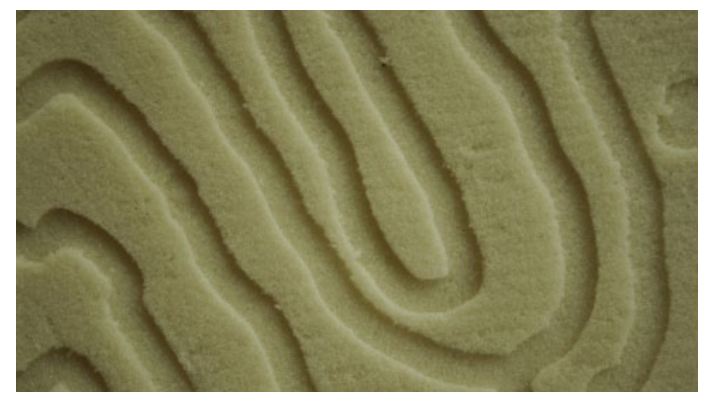

*In de uitgeprobeerde modellen is het oppervlak iets ingefreesd, aan beide zijdes, in verschillende patronen.* 

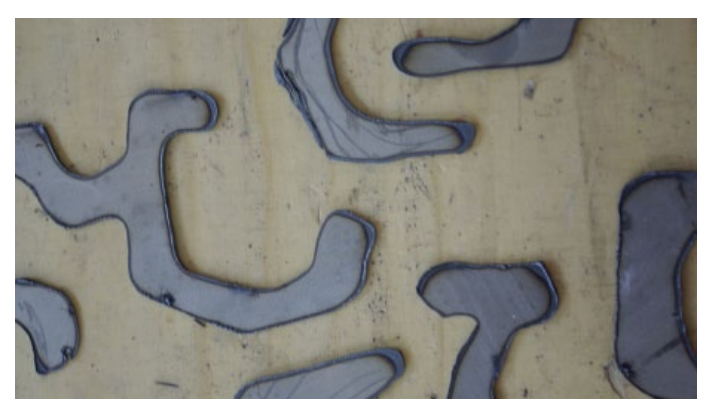

*Modellen van patroon kunnen grafisch worden gebruikt: in dunne staal plaat, handmatig uitgesneden met een plasmasnijder.*

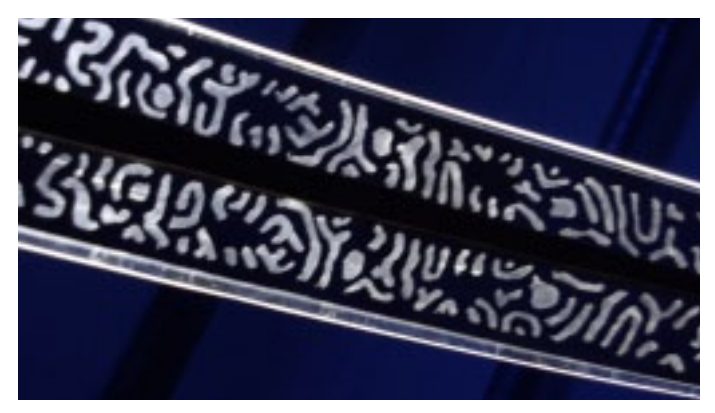

*Turingpatroon op plaat, punt is dat het patroon niet uit elkaar mag vallen.* 

Een koeler kan bijvoorbeeld met een turing patroon of een koraalpatroon worden gemaakt. Beide zijn geschikt

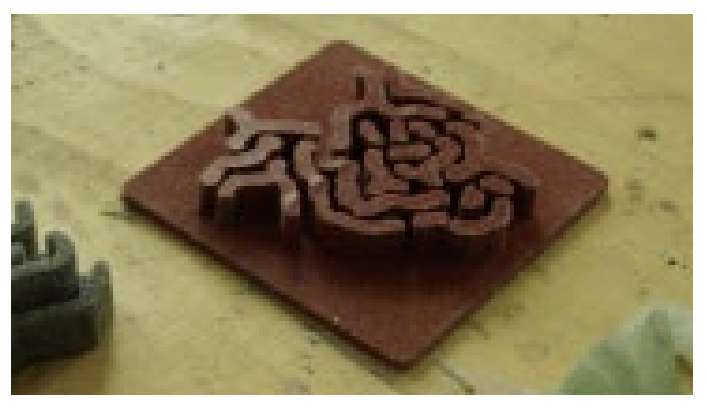

*Een model in rubber, uitgefreesd in schuim, met siliconenrubber gegoten.* 

Betere turing patronen kunnen hiermee ook worden gegoten. Beide mallen hadden geen draft voor lossing, het siliconenrubber is elastisch genoeg om eruit te kunnen worden getrokken zonder schade. Met deze vormen kunnen bijvoorbeeld gipsmallen worden gemaakt waarin metaal voor de koelers kan worden gegoten (al, brons). Met een enkele mal kunnen meerdere afgietsels worden gemaakt. Een groot vVisueel verschil met frezen is de andere oppervlakte kwaliteit

PMMA plaat kan worden gefreesd of gelaserd, evt ook in dit patroon.

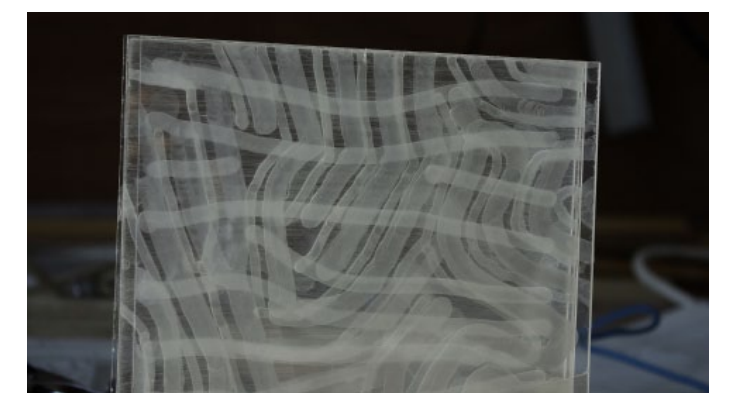

*Patroon op PMMA gefreesd*

Wanneer ervoor worden gezorgd dat er genoeg bruggetjes zijn zodat de plaat niet uit elkaar valt. is een zelfstandige vorm mogelijk

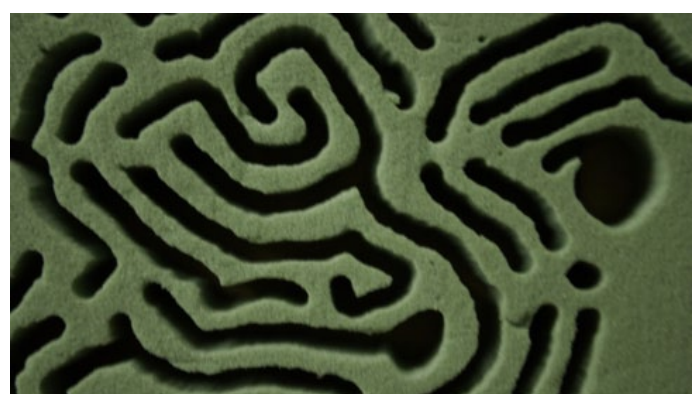

*Uitgefreesd patroon in schuim*

Bij dit patroon is bij elke driesprong hiervoor een bruggetje gemaakt door de hartlijnen simpelweg wat te verkorten. Het patroon is met de hand gemaakt door het te schuiven onder een vaste opgestelde bovenfrees. Er is geen voortekening gebruikt.

Een 3d CNC frees kan hier goede diensten bewijzen. Dit is opgepakt maar ten tijde van het afstuderen was dit nog niet afgerond. Het patroon wordt hier in photoshop gemaakt, omgezet naar dxf en daarna naar een freesbestand wat hier uit wordt gefreesd in schuim.

Het strakke karakter kan een eigen interessante beeldtaal opleveren. Een vlechtende rivier komt ook gelijk bn gedachten evenals de mogelijkheid om reliefs te maken.

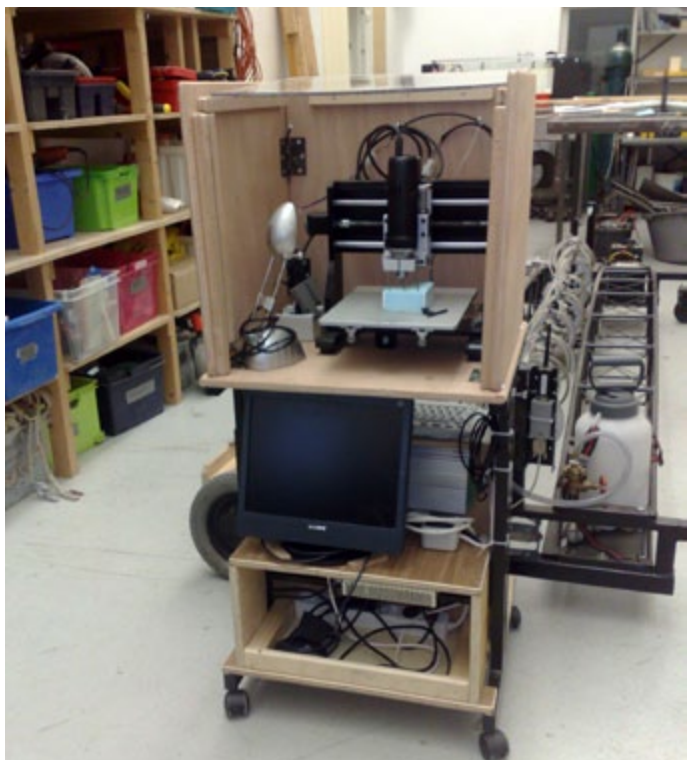

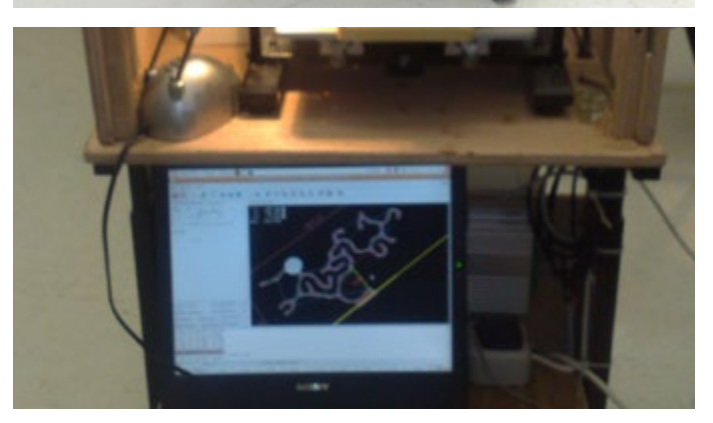

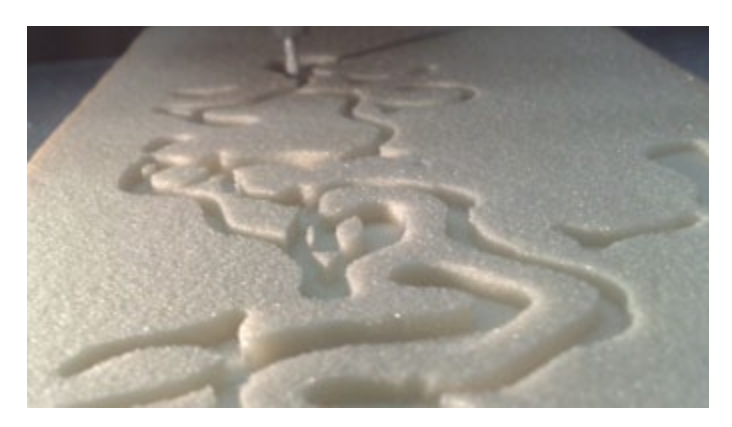

### **turing simulators**

Met google scholar zoeken op turing pattern levert links naar meerdere simulators op. Met deze simulators kan een gevoel voor de parameters worden gekregen.

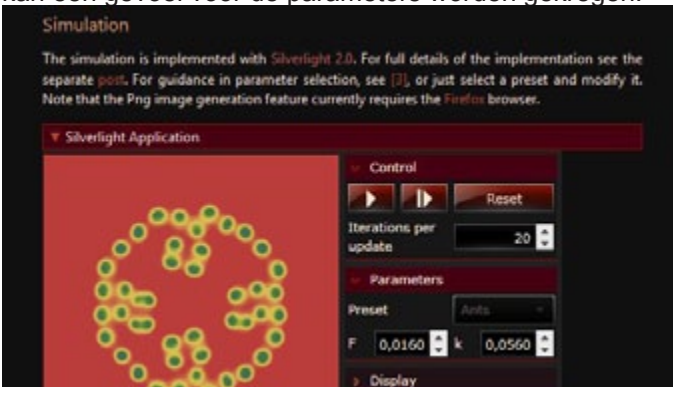

Hieronder een paar series, waarbij telkens de variabelen een klein beetje werden veranderd

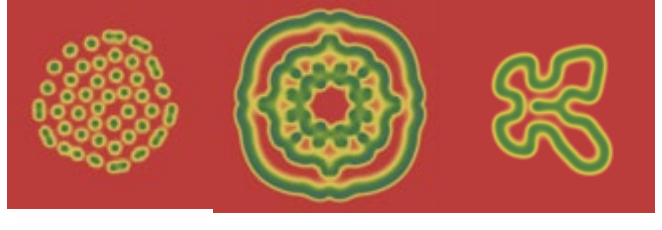

planet marshall, (http://www.planetmarshall.co.uk/2009/03/reactiondiffusion-models/#more-124%208)

Dit zijn mooie patronen om te gebruiken voor een lamp, maar ze moeten wel wat aan worden gepast om te voorkomen dat de plaat in losse delen wordt verdeeld

## **Radiolaria patronen**

De radiolaria patronen, en dan vooral een beetje speels, zijn wel geschikt. Ze zijn echter al heel veel gebruikt en een nieuwe soort afbeelding is gewenst, alleen al om niet in de grote massa te verdwijnen. Het is de moeite waard om met een nog vrij weinig gebruikte structuur uit te werken en iets nieuws te maken.

De turing patronen die daarbij optreden, met name de cellen-structuren en de maze structuren zijn mooi , de maze structuur boeit ook vanwege de vernieuwende kracht ervan.

De vraag is hoe licht erdoor gaat, dat moet uit worden geprobeerd. Er zijn meerdere mogelijkheden: de plaat perforeren of de plaat alleen oppervlakkig frezen (dan valt die niet uit elkaar)

een mooie combi zou zijn als de koelers ook de structuur over zouden nemen. Hersenkoraal is geschikt als startpunt hiervoor, de ribben ervan zijn zeer geschikt als koeloppervlak)

Snel en automatisch een patroon wat geschikt is voor deze toepassing genereren is niet zo eenvoudig Zeker in het begin moet vaak met de hand worden gecorrigeerd of nabewerkt.

Misschien is het vooral een wens, ingegeven door al de voorbeelden van op radiolaria geinspireerde producten op het web. Die zijn echter misschien ook met veel inzet van handwerk ontworpen. De parametrische structuren in Bryce zijn nog steeds arbeidsintensieve dingen om echt mooi te maken, en dan nog hebben ze iets kunstmatigs, ook al wordt veel tekenwerk door de algoritmes uit de hand genomen. De Bryce structuren zijn echter voor een heel ander doel (zie tabel) wel heel bruikbaar. Arbeidsbesparing ius echter niet de enige reden om voor een bepaalde werkwijze te kiezen.

## **gebruik turing patronen in producten**

http://n-e-r-v-o-u-s.com/blog/?author=3

Het ontwerpbedrijf Nervous werkt met turing patronen en een rapid prototyper. Hier is in hoofdstuk patronen naar verwezen. Ze lopen tegen min of meer dezelfde problemen op:

citaat website: "*My first attempt was rather straight forward. I identified the edges of the shape. Then from the edges I propagate inward making the surface thicker in a linear manner as I go. This creates a very angular shape, so I then apply a function to smooth it out. In this case I simply mapped the Z values of the surface from a line to a circle.((kortom: extrusie en afronden WZ)The example I chose to test is a Turing reaction diffusion simulation. You can read more about reaction diffusion here, but they are simply the study of a chemical reaction as it moves through space. Reaction diffusion equations are currently used to model many biological patterns. We may do more with them in the future.The resulting surface is pretty rough. Some of that may be helped by making my mesh finer, but ultimately I think I am going to try a different approach. My next step is to try an optimization method that attempts to make a smooth mesh with the edges constrained to a vertical tangent."*

Volgens criteria in hoofdstuk patronen: structuur is te gelikt geworden, te netjes. Er zit geen spanning meer in. (Dat gaat trouwens ook niet beter worden met een hogere resolutie)

Het is wel een bizarre structuur, maar mooi is het nog niet. Er moet "ergens" een ingreep worden gedaan en richting worden gegeven door een menselijke handeling, bewust en gericht op visuele beleving. Hij ziet het als het volgen van een technisch andere aanpak.

Enkele weken later zie je daar vazen met een rustiger, esthetisch betere structuur ontstaan voor keramisch werk.

Voldoet Nervous aan de eisen voor de nieuwe Blosfeld? Iemand die de (zelfgenererende patronen) indeelt, grafisch interessant weergeeft, er een mooi documentatiewerk over (heeft ge)maakt of een ouvre mee op heeft gebouwd? Zou een bedrijf als Nervous zoiets kunnen zijn? Nu nog niet, ze rennen nog te veel achter de dingen aan, ook al zijn ze erg creatief en onderzoekend. Maar het is interessant om ze te volgen.

#### **andere turing patronen**

http://vagueterrain.net/journal14/jonathan-mccabe/01 (algemener over kunst en biologie)

http://www.bromba.com/knowhow/BiometricAnimals.htm veel vissen)

http://www.scholarpedia.org/article/Reaction-diffusion\_systems (achtergrond systeem)

http://hopf.chem.brandeis.edu/yanglingfa/pattern/seg/3c.jpg (diverse patroon voorbeelden, films)

De wiskunde geeft een essentieel verschil aan met kristallen, of beter gesteld: de thermodynamica doet dat exacter.

Kristallen zijn een thermodynamisch homogeen systeem, en de turing systemen een (stabiel) systeem met verschillende niet lineaire partiele differentiaal vergelijkingen waarmee de thermodynamische effecten kunnen worden begrepen of zelfs voorspeld Hopf bifurcaties leiden tot instabiele of oscillerende systemen. (zie yasal demirel: nonequilibrium thermodynamics: transport and rate processes in physical, chemical and biological systems p650 ev)

demirel geeft verschillende handgrepen om turing systemen te voorspellen (lineaire systemen), te verklaren (niet lineaire systemen), geeft aan dat cellulaire automaten kunnen worden gebruikt (dat impliceert werken met indices en een matrix: matlab dus en eventueel processing), een heel interessante opmerking betreft het kunnen creeeren van betekenis van structureren door levende organismes. Er is veel onderzoek naar gedaan, en het loopt nog, onder andere naar de effecten van de randvoorwaarden.

#### **keywords:**

Belousov-Zhabotinsky (BZ) Reaction; Chlorite-Iodide reaction; Excitation media; Excitation waves; Pattern formation; Emergent structures; Flock: Reaction-diffusion system; Spiral-wave dynamics; Turing patterns; Standing waves; Hopf instability; Turing instability; Wave instability; **Solitons** 

# **29. Java code reactie- diffusie vergelijking**

private void solveImpl() {

int n, i, j, iplus1, iminus1, jplus1, jminus1; double DiA, ReA, DiB, ReB;

long lastUpdateTime = System.nanoTime(), currentTime; int lastUpdateFrame = 0;

// uses Euler's method to solve the diff eqns

for( $n=0$ ; n<iterations;  $++n$ ) {

for( $i=0$ ;  $i$  < height;  $+i$ ) {

// treat the surface as a torus by wrapping at the edges

 $i$ plus $1 = i+1$ ;

 $iminus1 = i-1;$ 

if( $i == 0$ ) iminus1 = height - 1;

if(  $i == height - 1$  ) iplus1 = 0;

```
for( j=0; j<width; ++j ) {
        jplus1 = j+1;jminus1 = j-1;if(j == 0) jminus1 = width - 1;
        if(j == width - 1) jplus1 = 0;
```
// Component A

**hier worden de reactie vergelijkingen weergegeven in matrixnotatie**

 $DiA = CA * (Ao[iplus1][j] - 2.0 * Ao[i][j] + Ao[iminus1][j]$  + Ao[i][jplus1] - 2.0 \* Ao[i][j] + Ao[i][jminus1] );  $ReA = Ao[i][j] * Bo[i][j] - Ao[i][j] - 12.0;$  $An[i][j] = Ao[i][j] + 0.01 * (ReA + DiA);$ if( $An[i][j] < 0.0$ )  $An[i][j] = 0.0$ ;

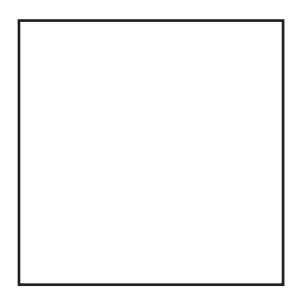

```
// Component B
         DiB = CB * (Bo[iplus1][j] - 2.0 * Bo[i][j] + Bo[iminus1][j] + Bo[i][jplus1] - 2.0 * Bo[i][j] + Bo[i][jminus1] );
         ReB = 16.0 - Ao[i][j] * Bo[i][j];Bn[i][j] = Bo[i][j] + 0.01 * (ReB + DiB);if( Bn[i][j] < 0.0 ) Bn[i][j]=0.0;
}
if( Thread.interrupted() ) return;
```

```
}
```
// The visualizer will be updated whenever UPDATE\_RATE\_FRAMES iterations // have been calculated, or when the time since the last update // has been at least UPDATE\_RATE\_TIME nanoseconds (whichever happens // first). currentTime = System.nanoTime(); if( ((currentTime - lastUpdateTime) >= UPDATE\_RATE\_TIME) || ((n - lastUpdateFrame) >= UPDATE\_RATE\_FRAMES) ) {

```
lastUpdateTime = currentTime;
```

```
lastUpdateFrame = n;
```

```
sendFrameToListener( n, An );
```
## }

// Swap Ao for An, Bo for Bn

swapBuffers();

## }

// send the final data set to be displayed sendFrameToListener( n, An ); solveThread = null;

# **30. Instellingen filters "pseudoturing"**

Voor fotoshop zijn met actions enkele filters gemaakt welke het maken van een turing patroon vereenvoudigen. De actions zijn altijd een opvolging van een vervaging (blur) en een verscherping (sharpening), dit wordt meerdere keren herhaald. Door de action meerdere keren toe te passen zijn de structuren op te bouwen.

Effectief werkende filters zijn vooral het t20, t40 filter en het afrondingsfilter. het laatste filter haalt de scherpe hoekjes weg en maakt dan de randen harder zodat in illustrator beter getraced kan worden.

voor alle filters geldt dat ze in een grijswaardebestand met een witte achtergrond het beste werken. de kleurmenging in een rgb bestand is onhandig voor het maken van een snijpatroon vanwege het over elkaar lopen van de afzonderlijke kleurkanalen. het kan wel bruikbaar zijn voor print bestanden.

#### **" blur more" groep**

- 1. Blur more
- 2. Unsharp mask 199%, radius 2 px, 0 treshold
- Dit 4 x herhalen

schaalgrootte aanpassen:

Volgende filters: 4, 10, 25, 75 px radius van unsharp mask veranderd, overage instellingen gelijk, hierdoor verandert de schaalgrootte van het filter

#### **"Gaussian" groep**

Gaussian filter **4 px** genereert maze ongeveer 8 px breed

- 1. Gaussian blur 4  $px = gb$
- 2. Unsharp mask 199%,  $5$  px, 0 treshold = um 199 / 5 / 0

Dit 4 x herhalen

**Tg 10px** maqze ongeveer 12 px breed

- 1. Gb 3 px
- 2. Um 446 / 3.1 / 0

7 x

**Tg 20 px** maze ongeveer 15 px breed

- 1. Gb 5 px
- 2. Um 446 / 4. 9 / 0

3

**Tg 40** maze ongeveer 45 px breed

• Gb 10

• Um 446 / 21/ 0

6 x

**Tg 80** maze ongeveer 30 px breed

- Gb 10
- Um 250 / 21 / 0

6 x

**Tg 80 dots** genereert maze met baanbreedte ongeveer 50 px , lijkt sterk op T120

Gb 23

Um 446 / 21 / 0

#### **T120**

Genereert turing maze met baanbreedte ongeveer 60 px

Gb 23

Um 86 / 1.5 / 0

Deze groep is niet zo gestructureerd als de blur more groep, dat moet dus wat beter worden.

Daarvoor is ook de groep gbx 1 en groep gbx2 gemaakt

#### **Groep gbx1**

Gb4

- $Gb<sub>4</sub>$
- $\bullet$  Um 200 / 4 / 0

4 x

Hele groep: Waarde gb en um zijn gelijk

Deze convergeert langzaam

#### **Groep gbx2**

Daarom groep gbx2 met een sterkere unsharp mask (250% en grotere afstand)

Waarde um is 2 x waarde gb

Gbx 4

- $Gb<sub>4</sub>$
- Um 250 / 8 / 0

4x

Dit gedraagt zich geheel volgens verwachting: breedte baan loopt netjes op

#### **Tips voor het maken van turing patronen:**

Enkele filters werken effectief, hiermee kunnen vooral de turing mazes worden gemaakt. Dit hangt samen met de grootte van het canvas. Dit komt omdat er een stabiele lijnbreedte is in relatie met de instellingen van de filters.

T20 en T 40 zijn geschikt

T40 geeft een stabiele lijnbreedte van 40 – 45 px (wit) en 30 – 35 px (zwart)

Voorkeurs brush hierbij 40 px, hard

T 20 ongeveer 20px. Al te kleine filters geven smalle lijnen welke naderhand niet goed bruikbaar zijn omdat ze te weinig pixels breed zijn. Voor tracen naderhand is een lijnbreedte van minimaal ongeveer 10 pixels gewenst.

Andere geschikte filters zijn de lijnfilters directional, geeft langgerekte lijnen welke her en der vertakken.

Directional 20 px 60 graden voor diagonale lijnen

Een maze kan snel worden gemaakt door met ruis te beginnen. Vooraf structureren is ook mogelijk, door bijvoorbeeld met de pen lijnen te zetten welke de richting min of meer bepalen. Hiermee is makkelijk een opvallender variatie aan te brengen.

Wanneer een selectie wordt gemaakt en daarbuiten het gebied zwart is groeien de turing structuren niet tegen de rand, wanneer een witte rand om de selectie heen bestaat juist wel. Hiermee is ook de structuur te sturen door vantevoren aan tegeven welke delen van de rand zwart en wit zullen worden. Het patroon past zich hierbij aan, zolang de breedte van de afzonderlijke zwarte en witte delen van de rand "passen" op de maat van de filter

Voor het maken van turingdots kan handmatig moeten worden ingegrepen gedaan door de "slangetjes" (lijnen welke stabiel zijn) van de maze door te knippen. Doe dit ongeveer volgens het stramien van de grid. Als dit in vreg stadium gebeurt kan er veel worden bijgewerkt. Als het gebeurt als het patroon stabiel is geworden zijn zeer lokale aanppassingen mogelijk. Het is mogelijk hiermee zeer beheerst de structuur bij te werken, wat voor inpassen in een ruimtelijke structuur gewenst is.

Ook de andere elementen kunnen stabiel worden gemaakt: rozetten, bifurcaties, lijnen

#### **Afwerken ten behoeve van tracing**

Een andere practische actie is het combineren van een keer blur en een keer sharpening: Na een keer gaussian blur en verscherpen zijn de harde randen van aanpassingen eraf en is het beeld homogeen. Instellingen: actie afronden. Dit maakt het resultaat homogener en geschikt voor een volgende stap, het tracen van de structuur in illustrator of streeamline.

Combineren van patronen is lastig als de stabiele lijnbreedtes verschillen. Dan gaat het niet. Wel kan met selecties (bij voorkeur hard, geen vloeiende (feather) rand, gradienten in de selectie werken slecht) eerst het ene deel en dan het andere deel worden bewerkt welke naderhand met een enkele filteractie vloeiend gemaakt worden (filter afronden of eventueel toch een t20 of t 40 filter, de werking is niet zo sterk dat een patroon gelijk uit om wordt gevormd, daar zijn meerdere herhalingen voor nodig). Een handige kwast (brushtip) is gemaakt bestaande uit een aantal regelmatig geplaatste rondjes (ongeveer 40 px breed, de maat van de stabiele lijn) hiermee kan snel een oppervlak van een grovere structuur worden voorzien dan met ruis.

varieren met deze kwast levert verschillende soorten structuur op: maze, dots, cirkels, rozet.

Toepassen hiervan zal wel met de nodige terughoudendheid moeten gebeuren anders komt het karakter van zelforganisatie in het gedrang. Hier is weinig op tegen, maar dan is het dubbel werk. In dat geval kan eenvoudiger direct in illustrator de gewenste structuur worden getekend.

Tussenresultaten opslaan als een copy is zinvol want undo werkt vanwege de vele stappen in de actions niet snel of helemaal niet. Opslaan van selecties is ook heel zinvol.